## ФЕДЕРАЛЬНОЕ ГОСУДАРСТВЕННОЕ АВТОНОМНОЕ ОБРАЗОВАТЕЛЬНОЕ УЧРЕЖДЕНИЕ ВЫСШЕГО ОБРАЗОВАНИЯ **«БЕЛГОРОДСКИЙ ГОСУДАРСТВЕННЫЙ НАЦИОНАЛЬНЫЙ ИССЛЕДОВАТЕЛЬСКИЙ УНИВЕРСИТЕТ» ( Н И У « Б е л Г У » )**

# ИНСТИТУТ ИНЖЕНЕРНЫХТЕХНОЛОГИЙ И ЕСТЕВСТВЕННЫХ НАУК КАФЕДРА ИНФОРМАЦИОННЫХ И РОБОТОТЕХНИЧЕСКИХ СИСТЕМ

## **РАЗРАБОТКА ИНФОРМАЦИОННОЙ СИСТЕМЫ ПО ФОРМИРОВАНИЮ ДОКУМЕНТОВ ПО ГРУЗОВЫМ ТАМОЖЕННЫМ ДЕКЛАРАЦИЯМ (НА ПРИМЕРЕ ОГУП ОБЛДОРСНАБ)**

Выпускная квалификационная работа обучающегося по направлению подготовки 09.03.02 Информационные системы и технологии заочной формы обучения 5 курса группы 07001353 Цоева Даниила Сергеевича

> Научный руководитель ст. преподаватель Лихолоб П.Г.

БЕЛГОРОД 2018

# [Введение.............................................................................................................................3](#page-2-0) [1 Аналитическая часть......................................................................................................6](#page-5-2) [1.1 Технико-экономическая характеристика предметной области............................6](#page-5-1) [1.1.1 Характеристика предприятия..........................................................................6](#page-5-0) [1.1.2 Характеристика подразделения.......................................................................8](#page-7-0) [1.2 Экономическая сущность задачи..........................................................................10](#page-9-0) [1.3 Обоснование необходимости и цели использования вычислительной техники](#page-11-0) [для решения задачи.................................................................................................................12](#page-11-0) [1.4 Постановка задачи.................................................................................................16](#page-15-1) [1.4.1 Цель и назначение автоматизированного варианта решения задачи.........16](#page-15-0) [1.4.2 Общая характеристика организации решения задачи на ЭВМ..................17](#page-16-0) [1.5 Анализ существующих разработок......................................................................20](#page-19-0) [2 Обоснование выбора основных проектных решений...............................................23](#page-22-1) [2.1 Обоснование проектных решений по программному обеспечению................23](#page-22-0) [2.2 Обоснование проектных решений по технологическому обеспечению...........27](#page-26-0) [2.3 Обоснование выбора программных средств.......................................................29](#page-28-0) [2.4 Особенности темы разработки подсистемы........................................................31](#page-30-0) [3 Проектная реализация..........................................................................................38](#page-37-2) [3.1 Информационное обеспечение задачи.................................................................38](#page-37-1) [3.1.1 Информационная модель и ее описание.......................................................38](#page-37-0) [3.1.2 Характеристика первичных документов с нормативно-справочной и](#page-39-0) [входной оперативной информацией..................................................................................40](#page-39-0) [3.1.3 Характеристика результатной информации.................................................44](#page-42-0) [3.1.4 Характеристика результатных документов..................................................48](#page-45-0) [3.1.5 Характеристика печатных форм....................................................................49](#page-47-0) [3.1.6 Характеристика дополнительных функций..................................................55](#page-53-0) [3.2 Программное обеспечение задачи........................................................................57](#page-54-1) [3.2.1 Общие положения \(дерево функций и сценарий диалога\).........................57](#page-54-0) [3.2.2 Структурная схема пакета \(дерево вызова процедур и программ\)............59](#page-56-0) [3.3 Описание контрольного примера реализации проекта......................................59](#page-57-0) [Заключение.......................................................................................................................70](#page-67-0) [Список использованной литературы..............................................................................72](#page-69-0)

# **СОДЕРЖАНИЕ**

#### <span id="page-2-0"></span>**ВВЕДЕНИЕ**

Различные виды организации торговых предприятий направлены на достижение основных целей – удовлетворение потребности населения в товарах и получение прибыли хозяйствующих субъектов. Одним из таких видов является комиссионная торговля. Для правильного руководства деятельностью торгового предприятия, осуществляющего комиссионную торговлю, необходимо располагать полной, точной, объективной, своевременной и достаточно детальной экономической информацией. Это достигается ведением бухгалтерского учета. Среди многообразия хозяйственных операций на торговом предприятии учет товарных операций является наиболее трудоемким, так как в основе хозяйственной деятельности торгового предприятия лежат процессы приобретения, хранения и реализации товаров. Поэтому особая роль уделяется организации бухгалтерского учета товарных операций на предприятиях комиссионной торговли.

Торговля - является неотъемлемым звеном в цепи хозяйственных отношений общества, построенных на принципах разделения труда и товарного обмена. Экономическую сущность торговли можно определить, во-первых, как передачу продуктов человеческого труда из одной стадии производства в другую и, во-вторых, как передачу этих продуктов от производителей к потребителям, без чего невозможен процесс расширенного производства. Выступая в качестве организатора рынка и рыночных отношений, торговля осуществляет коммерческие операции. Комиссионная торговля - это вид предпринимательской деятельности, при которой отношения сторон регулируются договором комиссии, в рамках которого одна сторона поручает другой совершить продажу своего товара за вознаграждение. В самом простейшем понимании, комиссионная торговля осуществляется по следующей схеме. Поставщик товара или частное лицо, именуемое «комитент» передает для реализации свой товар или партию товаров посреднику, который при этом

именуется «комиссионером». При передаче товаров для реализации, право собственности на него остается у комитента, то есть, поставщика. Комиссионер реализует товары от своего имени по схеме, ценам и в сроки, которые прописаны в договоре комиссии, который в обязательном порядке заключается между сторонами. Комитент перестает быть собственником товара, как только он будет продан третьим лицам. После реализации в обязанности комиссионера входит представление отчета поставщику, передача ему выручки за проданный комиссионный товар. После этого комиссионер получает от комитента вознаграждение за продажу товаров.

Также выгодная комиссионная торговля и для комитентов: они увеличивают рынок сбыта своих товаров. Удобна комиссионная торговля и с точки зрения возврата товаров: оформить документы для возврата намного проще, чем вернуть их по стандартной схеме после покупки у оптовика. Не нужно оформлять документы, проводить обратную реализацию товаров, налогообложение комиссионных товаров значительно проще и т.д.

Объект исследования - процесс комиссионной продажи щебня в областном предприятие ОГУП «Облдосрнаб». Именно эта организация является постановщиком технического задания.

Предметом исследования является подсистема учета комиссионных товаров

Целью выпускной квалификационной работы является оптимизация работы бухгалтера, учитывающего комиссионные товары и осуществляющего документооборот с покупателями данного товара. Для достижения поставленной цели в работе ставятся следующие задачи:

- изучение структуры предприятия;

- рассмотрение теоретического материала по учету комиссионных товаров;

- рассмотрение типовых решений по учету комиссионных товаров;

- выявление недостатков в существующей подсистеме, определяющих необходимость разработки данного проекта;

- обоснование выбора основных проектных решений;

- создание подсистемы учета комиссионных товаров;
- обоснование экономической эффективности проекта.

### <span id="page-5-2"></span>1 АНАЛИТИЧЕСКАЯ ЧАСТЬ

#### <span id="page-5-1"></span>1.1 Технико-экономическая характеристика предметной области

#### <span id="page-5-0"></span>1.1.1 Характеристика предприятия

Белгородское областное государственное унитарное предприятие «Облдорснаб» основано 01 марта 2004 года. Юридический адрес организации: г.- Белгород, ул. Пребраженская 19. Собственником имущества предприятия (учредителем) является Белгородская область в лице Департамента имущественных и земельных отношений Белгородской области. Добычей и реализацией песка ОГУП «Облдорснаб» занимается с 2004 года. В настоящее время предприятие имеет лицензии на разработку 3-х песчаных карьеров в Шебекинском районе: Безлюдовского, Первомайского и Таволжанского. ОГУП «Облдорснаб» производит добычу и реализацию 2-х видов песка: песок природный и песок природный, добытый способом гидронамыва.

Кроме того, ОГУП «Облдорснаб» является единственным поставщиком щебня для строительства автомобильных дорог области. Щебень закупается с карьеров Белгородской области и Украины. ОГУП «Облдорснаб» работает со многими организациями, как в Белгороде, так и за его пределами. ОГУП «Облдорснаб» является самостоятельным субъектом, также является юридическим лицом, руководствуется в своей деятельности законодательством РФ. Предприятие имеет самостоятельный баланс, свой фирменный бланк, печать с полным наименованием на русском языке, необходимые штампы, действует на принципах хозяйственного и комиссионного расчета. Предприятие постоянно проводит лабораторные исследования добываемого песка на соответствие его ГОСТу, СанПиН и иным экологическим требованиям. Щебень, закупаемый предприятием и поставляемый в Белгородскую область широко используется для строительства автомобильных дорог.

Хозяйственную деятельность предприятие ведет с помощью программного продукта 1С Предприятие версии 8.3 «Управление производственным предприятием».

ОГУП «Облдорснаб» имеет в своем составе следующие подразделения:

Управляющий персонал – это дирекция предприятия в составе директора, главного инженера, заместителя директора по экономике и финансам, заместителя директора по логистике, заместителя директора по производству, главного бухгалтера, начальника отдела правовой и кадровой работы осуществляет функции организации и управления работой подразделений предприятия по всем направлениям производственнохозяйственной деятельности.

Рассматривая организационную структуру предприятия, видим, что напрямую директору подчиняются следующие функциональные руководители: заместитель директора по экономике и финансам, заместитель директора по производству, главный инженер, заместитель директора по логистике. Количество и перечень функциональных руководителей определяется штатным расписанием на предприятии. В свою очередь у каждого функционального руководителя в подчинении находятся определенные подразделения (звенья).

Заместитель директора по экономике и финансам, в его подчинении: бухгалтерия во главе с главным бухгалтером, планово-экономическое бюро, отдел организации труда и заработной платы. Основными функциями заметстителя директора по экономике и финансам являются функции по осуществлению организации и совершенствовании экономической деятельности предприятия, направленной на повышение производительности труда, эффективности и рентабельности производства, качества выпускаемой продукции, снижение ее себестоимости, обеспечение роста производительности труда и заработной платы, а также достижение наибольших результатов при наименьших затратах материальных, трудовых и финансовых ресурсов. Заместитель

директора по экономике и финансам также должен обеспечивать соблюдение финансовой дисциплины, хозяйственного расчета, контроль за ходом выполнения плановых заданий, организовывать проведение комплексного экономического анализа и оценки результатов производственно-хозяйственной деятельности предприятия и его подразделений.

Заместитель директора по производству, в его подчинении: работники карьеров предприятия, энергетики, механики, лаборатория предприятия, инженер по охране труда. Энергетики курируют вопросы электротехнического участка, участка эксплуатации энергетического и сантехнического оборудования. Механики курируют работы ремонтно-механического участка и участка эксплуатации технологического оборудования.

Заместитель директора по логистике, в его подчинении отдел материально-технического снабжения, транспортный участок, участок административно-хозяйственного обслуживания. В обязанности заместителя директора по логистике входит координирование и проведение работ по проектированию логистических систем и их внедрению, управление материально-техническим снабжением и закупками, планирование объемов запасов, необходимых для непрерывного производства с увязкой с затратной базой на хранение и обслуживание запасов, а также котроль управления транспортировкой щебня из других регионов.

Главный инженер предприятия определяет техническую политику и направления технического развития предприятия, пути реконструкции и технического перевооружения действующего производства, обеспечивает необходимый уровень технической подготовки производства и его постоянный рост, повышение эффективности производства и производительности труда.

#### <span id="page-7-0"></span>1.1.2 Характеристика подразделения

Подразделением для рассмотрения в выпускной квалификационной работе является отдел бухгалтерии предприятия, который ведет всю основную работу по закупке и сбыту щебня с карьеров по грузовым таможенным декларациям.

Главный бухгалтер - это должностное лицо предприятия, обеспечивающее организацию бухгалтерского учета, контроль и отражение на счетах бухгалтерского учета всех осуществляемых предприятием, учреждением хозяйственных операций, предоставление оперативной информации, составление в установленные сроки бухгалтерской отчетности, осуществление совместно с другими подразделениями и службами экономического анализа финансово-хозяйственной деятельности предприятия, учреждения по данным бухгалтерского учета и отчетности в целях выявления и мобилизации внутрихозяйственных резервов. Главный бухгалтер подписывает совместно с руководителем предприятия, учреждения документы, служащие основанием для приемки и выдачи товарно-материальных ценностей и денежных средств, а так же расчетные, кредитные и финансовые обязательства.

Основными задачами сотрудников бухгалтерии являются: организация бухгалтерского учета хозяйственно-финансовой деятельности областного государственного унитарного предприятия, организация и контроль за экономным использованием материальных, трудовых и финансовых ресурсов, сохранность собственности, а также обеспечение рациональной организации учета и отчетности, прогрессивных форм и методов бухгалтерского учета и контроля; осуществление мероприятий, направленных на соблюдение штатной, финансовой и кассовой дисциплины; обеспечение систематического контроля за ходом исполнения смет доходов и расходов, состоянием расчетов с юридическими и физическими лицами, сохранностью денежных средств и материальных ценностей.

Для выполнения возложенных задач бухгалтерия обеспечивает осуществление следующих функций: ведение бухгалтерского учета в соответствии с требованиями действующего законодательства РФ, Инструкции по бухгалтерскому учету, осуществление предварительного контроля за соответ-

ствием заключаемых договоров, предусмотренных бюджетной сметой , контроль за правильным и экономичным расходованием средств в соответствии с целевым назначением по утвержденным сметам доходов и расходов; начисление и выплата заработной платы работникам, составление и предоставление своевременно бухгалтерской отчетности, хранение документов в соответствии с правилами организации государственного архива дела.

#### <span id="page-9-0"></span>1.2 Экономическая сущность задачи

Для закупки щебня различных фракций под строительство автомобильных дорог Белгородской области производится ввоз щебня с Украины. Для перевозки щебня необходимо заполнение грузовых таможенных деклараций (далее ГТД).

ГТД — это письменное заявление установленной формы для декларирования, то есть сообщения таможенному учреждению и другим госорганам всех сведений о товаре, перемещаемом через границу, таможенного режима, в который они заявлены, а также другой информации для таможенного контроля, таможенного оформления, начисления налогов, сборов и других платежей. ГТД с отметками таможни обеспечивает возможность и служит подтверждением факта законного перемещения грузов и транспортных средств через таможенную границу.

Для декларирования товаров (грузов) и транспортных средств, перемещаемых через таможенную границу, юридические лица используют в качестве ГТД бланк единого административного документа формы МД-2. Заполнение ГТД — функция декларанта. Декларант - юридическое или физическое лицо, которое осуществляет декларирование товаров и транспортных средств. Именно декларант решает все вопросы, связанные с таможенным оформлением грузов (товаров) и транспортных средств, принадлежащих субъекту ВЭД, а также отвечает за все, в том числе и за достоверность и правильность данных в ГТД. Если функции декларанта своих грузов предприя-

тие не делегировало таможенному брокеру, то таможенные вопросы приходится решать одному из его сотрудников - бухгалтеру, уполномоченному работать с таможней.

ГТД заполняют на государственном языке с помощью компьютера. Использование иностранных языков допускается лишь при внесении в нее названий субъектов (например, грузополучателя, грузоотправителя), а также фирменного (коммерческого) наименования товара при условии, если их перевод на государственный (украинский) язык нецелесообразен и существенно не влияет на осуществление мероприятий по тарифному или нетарифному регулированию (п. 13 Положения о ГТД).

Графы в ГТД заполняют по правилам, изложенным в Порядке заполнения ГТД. Необходимость заполнения конкретной графы в ГТД декларант определяет исходя из (п. 5.5 Порядка заполнения ГТД):

- условий перемещения товара (направление и выбранный таможенный режим);

- наличия или отсутствия описания заполняемой графы в нужной главе раздела II Порядка заполнения ГТД.

Документом для бухгалтера ГТД станет с момента ее оформления. Об этом факте будет свидетельствовать оттиск на всех листах ГТД личной номерной печати должностного лица таможни, которое осуществило таможенное оформление товаров и транспортных средств (п. 8 Положения о ГТД). Именно с даты на этом штампе предприятие получает право распоряжаться товаром в рамках заявленного таможенного режима, а бухгалтер может оперировать показателями из ГТД для отчетности и учета.

Входными данными для разработанного документа - отчета являются:

- данные о ГТД;

- данные о договоре с покупателем;

- данные о товаре, завезенном по  $\Gamma T\Gamma$ ;

- данные о поставщике товара.

Результатом разработки данного документа отчета для типовой конфигурации является сбор данных с входящих документов по учету щебня, таких как счет-фактура, накладная, договоры на закупку и поставку, а также выходная форма документа - отчета - Акт выполненных комиссионером работ, который предоставляется на предприятия области, закупающих щебень, а также для передачи в контролирующие организации.

<span id="page-11-0"></span>1.3 Обоснование необходимости и цели использования вычислительной техники для решения задачи

В типовой конфигурации на базе платформы 1С Предприятие 8.3 существует ряд документов, которые позволяют работать с комиссионным товаром с учетом ГТД. Такими документами являются - «Поступление: товары, услуги, комиссия». Отображение комиссионного товара осуществляется с помощью введенного в систему договора, в котором указывается, что товар является комиссионным. Далее происходит заполнение документа и формируются проводки. Источником данных для типового документа являются:

- справочник «Номенклатура»;

- справочник «Договоры»;

- справочник «ГТД»;

- регистр сведений «Данные номенклатуры».

Документ, находящийся в типовой конфигурации не используется для работы, т.к.:

- отсутствует возможность сбора информации с сопутствующих документов (счет-фактура, накладная);

- отсутствует возможность получения печатной формы - акта, которая необходима для передачи покупателю товара;

- отсутствует учет специфики предприятия;

- отсутствие возможности формирования и получения данных за период времени.

Для того чтобы более подробно рассмотреть работу типового документа были разработаны информационные модели. Информационная модель это модель объекта. Она представлена в виде информации, что описывает существенные для конкретного случая параметры и переменные, связи между ними, а также входы и выходы для данных, при подаче на которые можно влиять на получаемый результат. В целом они не имеют материального воплощения, поскольку строятся на использовании одной информации. Сюда относятся данные, что характеризуют состояния объекта, существенные свойства, процессы и явления, а также связь с внешней средой.

Для описания разрабатываемых моделей используется методология IDEF0. IDEF0 - методология функционального моделирования. С помощью наглядного графического языка IDEF0, изучаемая система раскладывается в виде набора взаимосвязанных функций. Сначала проводится описание системы в целом и ее взаимодействия с окружающим миром (контекстная диаграмма), после чего проводится функциональная декомпозиция – система разбивается на подсистемы, и каждая подсистема описывается отдельно (диаграммы декомпозиции).

На рисунке 1.1 представлена контекстная диаграмма для процесса учета комиссионного товара - щебня, которая отображает основные входящие и выходящие данные и показывает механизм и управление. Данная диаграмма предназначена для демонстрации ситуации - «КАК ЕСТЬ»

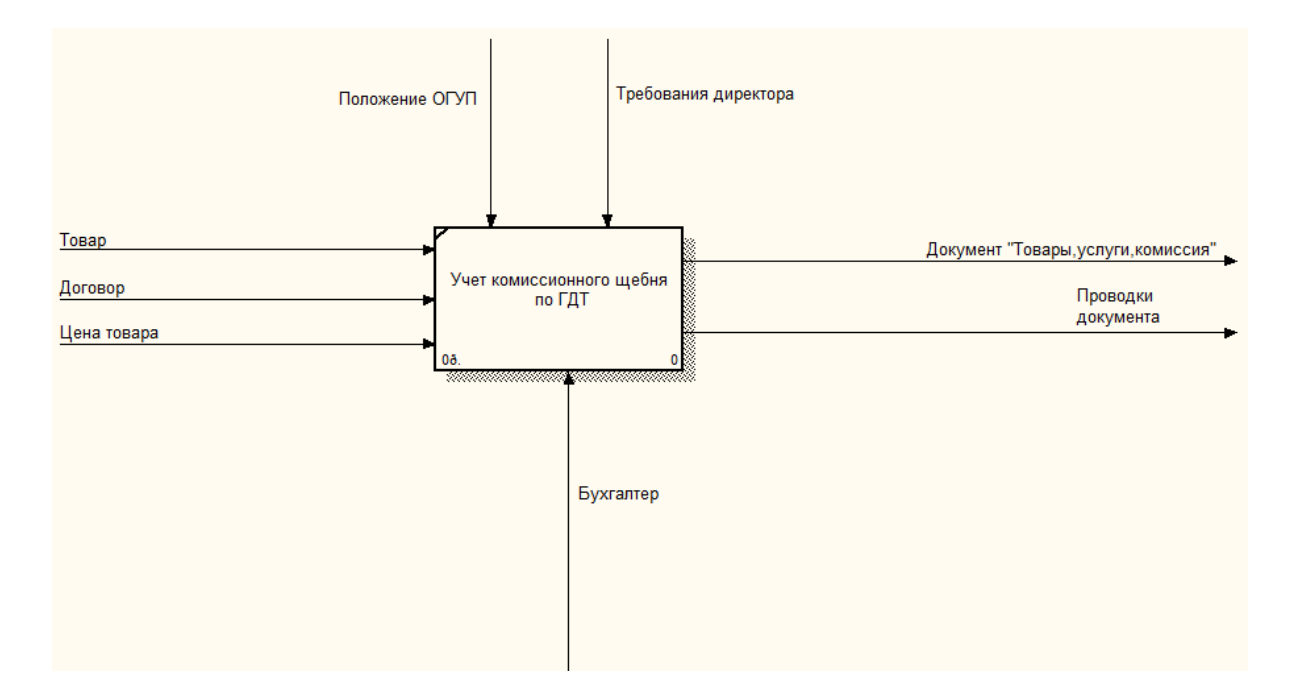

Рисунок 1.1– Контекстная диаграмма

Процесс по учету комиссионного щебня по ГТД подчиняется внутренним требованиям организации. Для заполнения данного документа необходимо с помощью функции отбора выбрать товар, договор и также цену товара. Эти позиции выбираются из одноименных справочников.

На выходе диаграммы показан готовый штатный документ по учету комиссионного товара, а также проводки, формируемые данным документом. В типовом механизме учета комиссионного щебня не предусмотрен вывод любых печатных форм и отчетов.

На рисунке 1.2 показана декомпозиция диаграммы, которая отображает процесс учета комиссионного щебня по ГТД более детально и отображает основные этапы в типовом механизме.

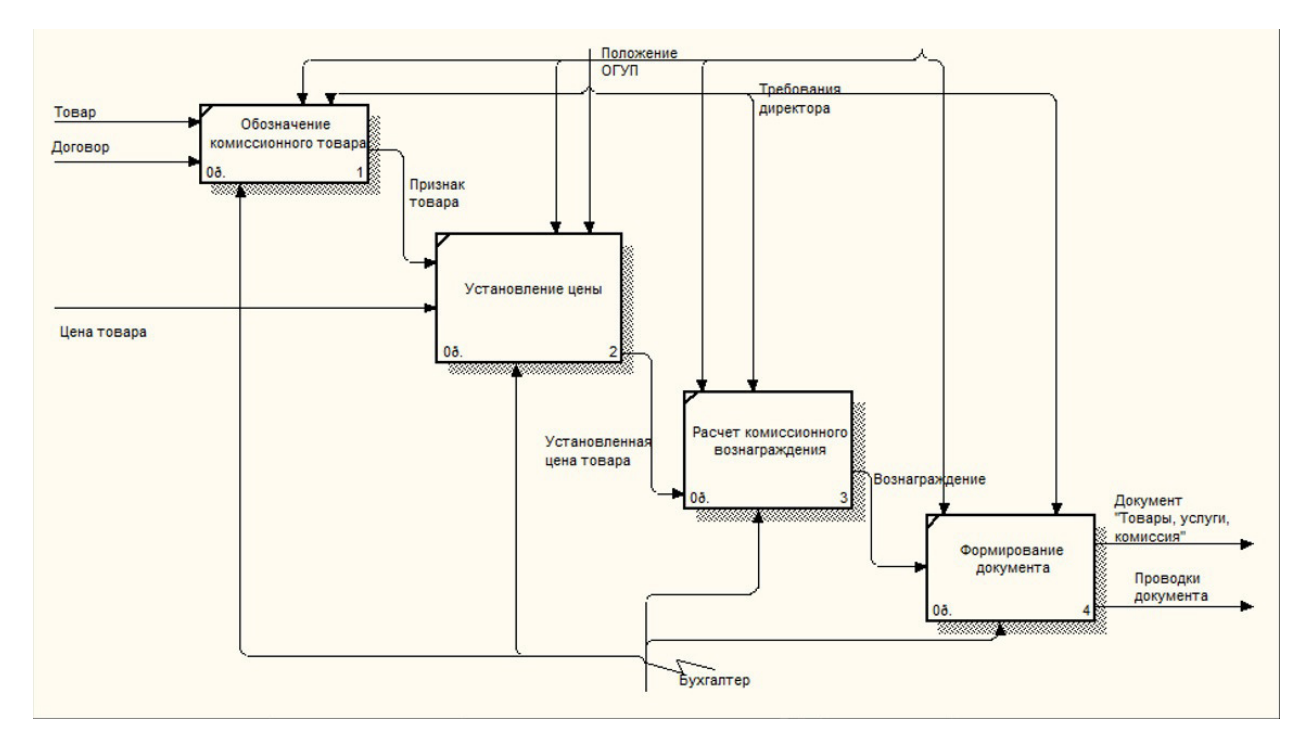

Рисунок 1.2- Декомпозиция контекстной диаграммы

Для того чтобы обозначит товар как комиссионный необходимо в типовой документ внести с помощью отбора или в ручном режиме товар, далее внести данные договора, которым обозначить является ли данный товар комиссионным. Далее бухгалтер вручную производит расчет и установление цены на данный товар, следующим шагом является расчет комиссионного вознаграждения за услуги комиссии. После того как заполнены все необходимы поля программа формирует стандартный документ и проводки по данному документу. Механизм расчета и сбора данных с сопутствующих документов является сложным расчетом. И не может в полной мере отображать затраты предприятия для последующего анализа. Поэтому в данной работе главной задачей является более глубокая детализация работы с документом по учету комиссионного товара со сбором данных с сопутствующих документов, в которых внесены данные по стоимости и различным критериям описания товара.

#### <span id="page-15-1"></span><span id="page-15-0"></span>1.4.1 Цель и назначение автоматизированного варианта решения задачи

Разрабатываемая подсистема предназначена для учета комиссионных товаров – щебня по ГТД.

Программа должна обеспечивать реализацию своих функциональных возможностей:

- своевременный, полный и достоверный сбор данных с сопутствующих документов по учету щебня (счет-фактура, накладная);

- исполнять правильный расчет за определенный период времени;

- контролировать правильность сбора данных с документов по учету щебня;

- выдавать печатную форму документа акта работ, выполненных комиссионером для передачи покупателю товара;

- позволять ввод ГТД в одноименный справочник.

На основании недостатков типовых документов по учету комиссионного товара - щебня, можно выделить задачи, которые должны быть реализованы в разрабатываемой подсистеме, а именно:

- сбор данных с сопутствующих документов за заданный период времени;

- ввод ГТД в справочник;

- правильный расчет данных, попадающих в документ;

- выдача печатной формы акта выполненных комиссионером работ;

- сохранение стандартных функций для редактирования документа;

- учет специфики предприятия при расчетах.

Решение этих задач предоставит возможность сотрудникам, работающим с комиссионным товаром – щебнем с учетом ГТД получать правильную информацию из документов, а также предоставлять акты работ подрядчикам строительства автомобильных дорог области. А руководящему составу предприятия отчитываться за использование бюджетных средств для закупки щебня.

<span id="page-16-0"></span>1.4.2 Общая характеристика организации решения задачи на ЭВМ

При реализации данной подсистемы предполагается создание документа, который будет собирать, обрабатывать данные с документов, оформляемых при покупке и продаже щебня, а также выдавать информацию для бухгалтера и комитента – покупателя. Должны быть предоставлены следующие данные для анализа:

- данные документов счетов-фактур;

- данные накладных;

- номера грузовых таможенных деклараций;

- отчет о продажах за определенный период времени.

Все эти данные бухгалтер берет из базы данных. После этого производится анализ данных и формируется документ, в котором вносится период времени за который необходима информация. После автоматического сбора информации бухгалтер может сформировать печатную форму документа – акт выполненных комиссионных работ, которая необходима для передачи покупателю товара.

Для организации работы пользователей в подсистеме был создан эргономичный интерфейс в виде экранной формы, состоящий из основных трех вкладок:

- «Общие данные»;

- «Товар»;

- «Таблица договора».

Также для возможности печати комиссионного акта в составе экранной формы предусмотрена кнопка, реализующая вывод на экран готовой печатной формы – «Печать».

При начале работы с документом ему автоматически присваивается номер, проставляется текущая дата, установленная на компьютере, а в комментарии к документу автоматически проставляется покупателя щебня для удобства пользования при выводе в форму журнала.

Бухгалтером изначально заполняется вкладка «Общие данные», в которой указывается Покупатель щебня и договор покупки, Сумма выполненных работ, ГТД, вознаграждение за комиссионную сделку, а также поставщик щебня и договор поставки. На рисунке 1.2 показана заполненная вкладка «Общие данные»

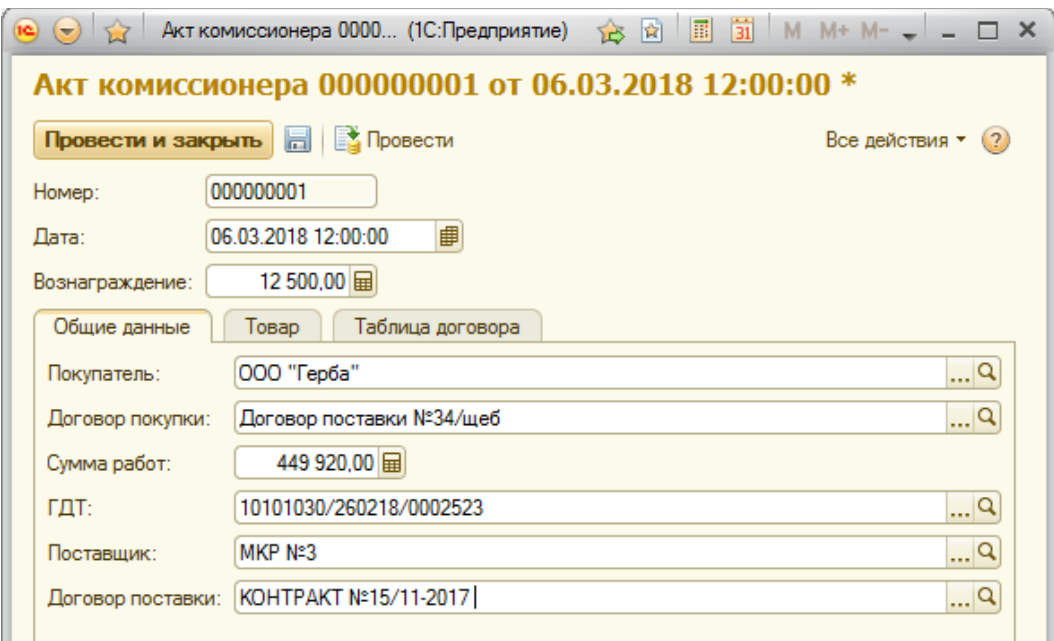

#### Рисунок 1.2 – Вкладка «Общие данные»

Далее заполняется вторая вкладка «Товар», которая содержит данные о покупаемом товаре, единицах измерения и количестве. Доступно ручное заполнение графы «Товар», но также предусмотрена возможность заполнения с помощью автоматического подбора - кнопка «Заполнить». При нажатии на кнопку производится выборка из справочника товаров без групп.

На рисунке 1.3 показана кнопка «Заполнить» и соответствующие доступные варианты заполнения.

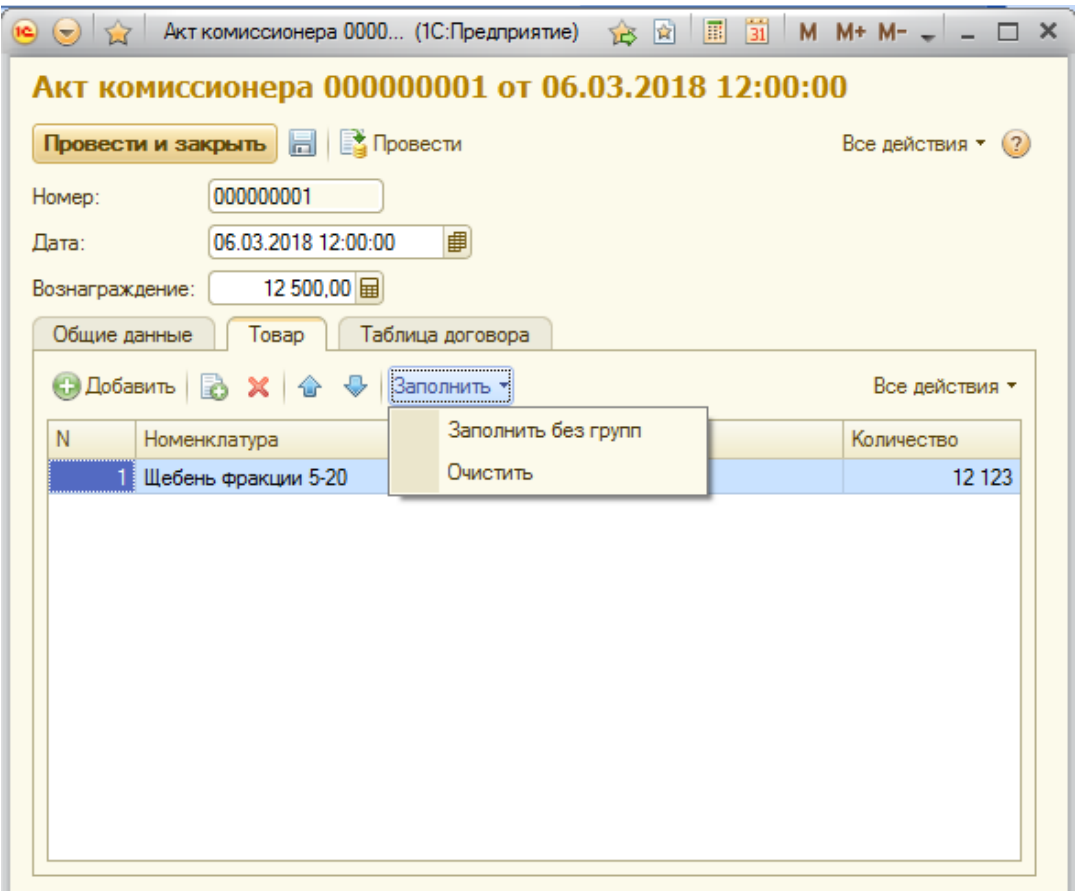

Рисунок 1.3 – Вкладка «Товар»

Далее при нажатии кнопки «Заполнить» на вкладке «Таблица договора» происходит автоматическое заполнение данных, сбор которых производится с введенных ранее документов, оформляемых при закупке щебня. Таблица, автоматически заполненная из данных документов – счетов фактур, накладных, договоров, представлена на рисунке 1.4

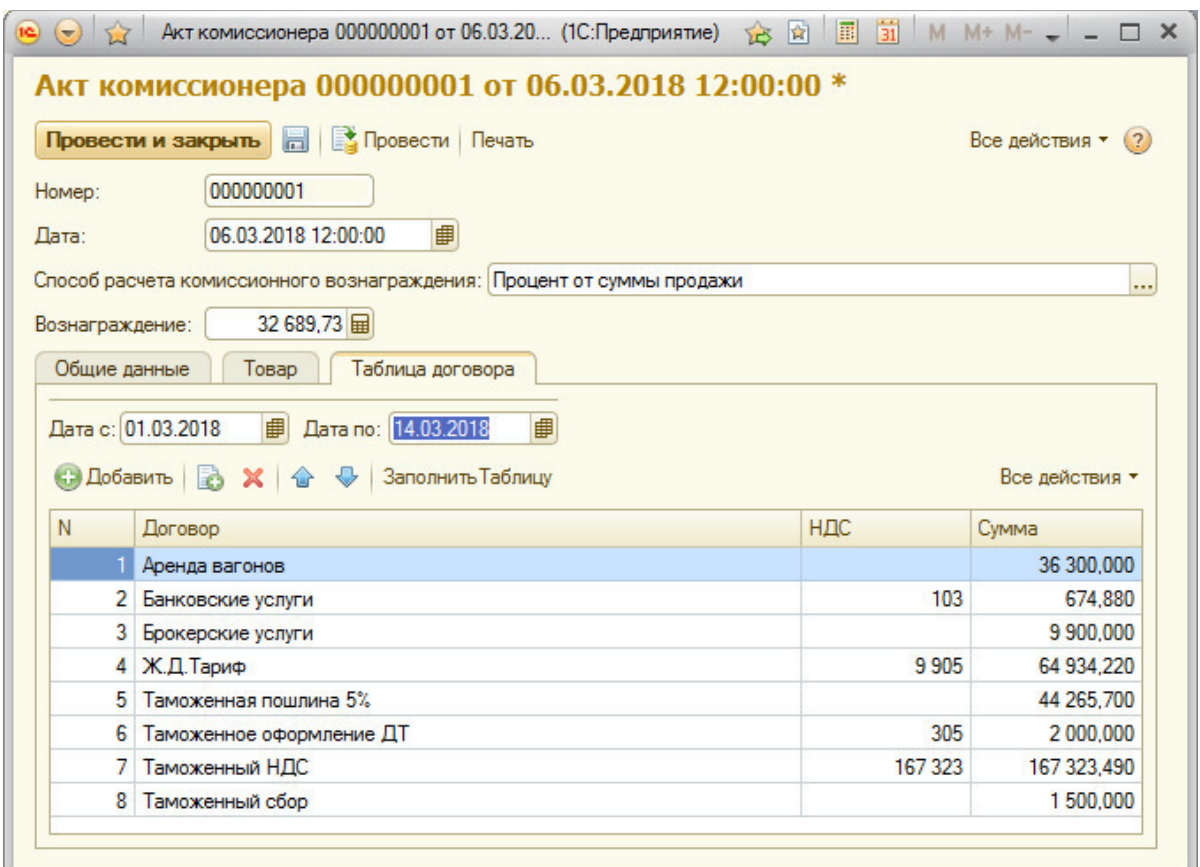

Рисунок 1.4– Вкладка «Таблица договора»

Для передачи покупателю печатной формы документа – акта комиссионерских работ реализована кнопка «Печать», при нажатии на которую выводится форма документа «Акт комиссионерских работ».

### <span id="page-19-0"></span>1.5 Анализ существующих разработок

Ранее описывались принципы учета комиссионных товаров в конфигурации 1С Предприятие. Данные документы имеют общий характер и не учитывают специфика описываемого предприятия. Существуют основные принципы учета комиссионных товаров. Комиссионная торговля подразумевает, что одно лицо (комитент) поручает на договорных началах другому лицу (комиссионеру) продажу своих товаров за вознаграждение. Особенностью комиссионной торговли является то, что товар не переходит в собственность

продавца. При оформлении поступления от комитента товар отражается и начинает числиться на забалансовом счете предприятия.

Для отражения принятия товара на комиссию в программе служит документ «Поступление: Товары, услуги, комиссия». Заполнив данный документ необходимыми данными его можно провести, сформируется проводка необходимая бухгалтеру. Во встроенном документе имеются следующие вкладки:

- «Товары»;

- «Дополнительно»;

- «Договор».

На вкладке «Товары» – указываются параметры комиссионных товаров, которые реализует предприятие, единицы измерения, цена, количество, стоимость.

Вкладка «Договор» – содержит данные о договорах с покупателем товара и договорах с поставщиком товара.

Вкладка «Дополнительно» – содержит сведения о прочих данных стандартного документа.

Документ можно заполнить автоматически с помощью кнопки «Заполнить». При этом документ будет заполнен в соответствии с данными, содержащимися в справочнике товаров и договоров.

Главным недостатком этого документа является то, что отсутствует возможность сбора данных с документов, которые формируются при отгрузке и покупке товара. А также отсутствует возможность печати формы акта, необходимого для передачи покупателю товара.

Вывод по разделу 1

В первом разделе выпускной квалификационной работы проанализирована структура предприятия ОГУП «Облдорснаб», а также определено структурное подразделение, для которого необходима разработка нового документа. Также рассмотрены стандартные документы по учету комиссионного то-

вара. Это документ «Поступление: Товары, услуги, комиссия». Поскольку разрабатываемая подсистема является документом, то для более детального сравнения был выбран также документ. Он стал основой для составления модели подсистемы и выявления ее недостатков, а также составления новой усовершенствованной модели, учитывающей недоработки предыдущей. В разделе сформированы основные задачи и функции, которые должна выполнять разработанная подсистема. Кратко описана разрабатываемая подсистема - ее будущий интерфейс, вкладки и действия, которые будут доступны пользователю после ее разработки и внедрения.

Таким образом, был завершен первый этап написания выпускной квалификационной работы и собраны основные сведения, необходимые для доработки и внедрения документа по учету комиссионных товаров.

## <span id="page-22-1"></span>2 ОБОСНОВАНИЕ ВЫБОРА ОСНОВНЫХ ПРОЕКТНЫХ РЕШЕНИЙ

### <span id="page-22-0"></span>2.1 Обоснование проектных решений по программному обеспечению

Программное обеспечение – совокупность программ системы обработки информации и программных документов, необходимых для эксплуатации этих программ.

Программное обеспечение, можно условно разделить на три категории:

- системное ПО (программы общего пользования), выполняющие различные вспомогательные функции, например создание копий используемой информации, выдачу справочной информации о компьютере, проверку работоспособности устройств компьютера и т.д.

- прикладное ПО, обеспечивающее выполнение необходимых работ на ПК: редактирование текстовых документов, создание рисунков или картинок, обработка информационных массивов и т.д.

- инструментальное ПО (системы программирования), обеспечивающее разработку новых программ для компьютера на языке программирования.

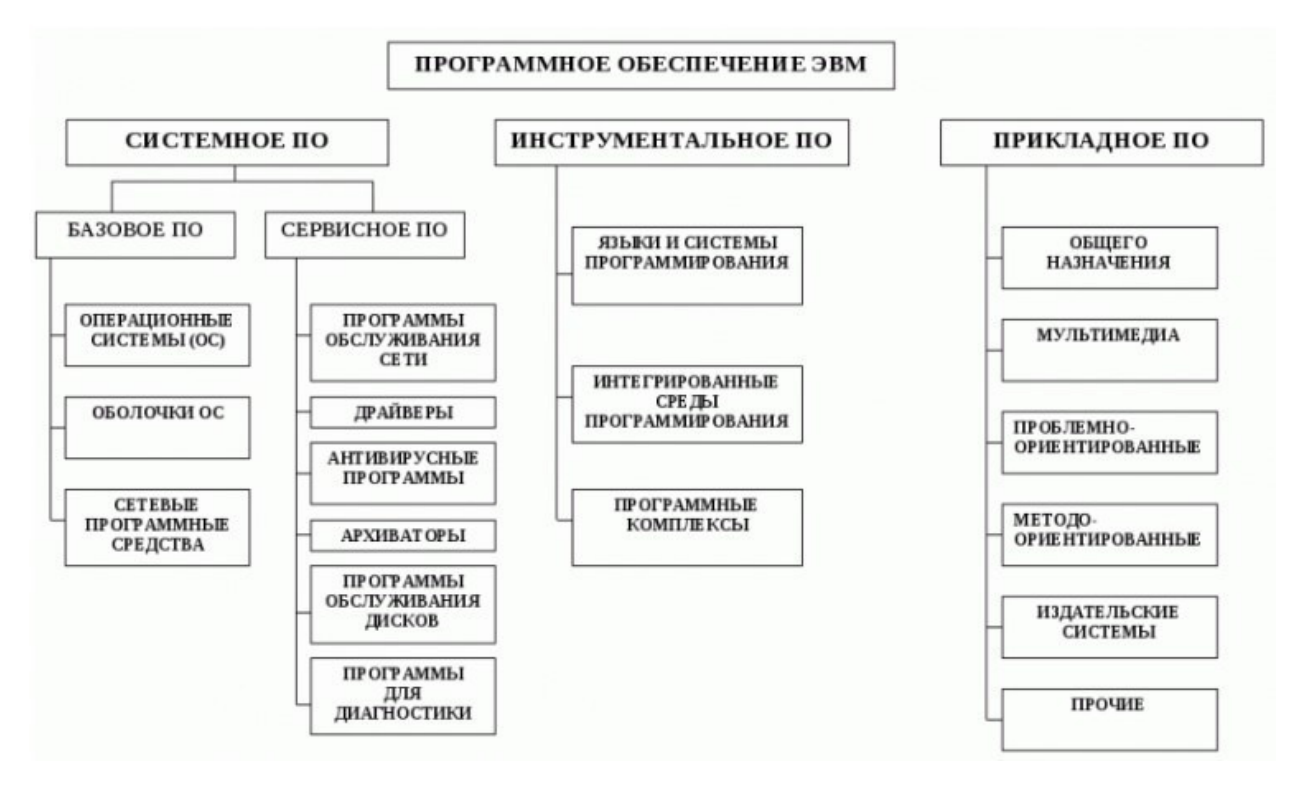

Рисунок 2.1 – Структура программного обеспечения

Перед рассматриваемой организацией не стоит выбора залача программного обеспечения, так как организация ведет активную рабочую деятельность и имеет парк действующей техники и серверного оборудования. Приведу обоснование выбора программного обеспечения предприятия.

Для того, чтобы подобрать сервер, необходимый для работы с конфигурациями 1С Предприятие необходимо проанализировать структуру вычислительных нагрузок. На данный момент все базы предприятия находятся на сервере, выбор которого был основан на следующих критериях:

- количество пользователей баз данных, одновременно выполняющих ввод данных, формирование документов и запросы отчетов;

- возможность выделения отдельных серверных сред для Microsoft SOL и платформы «1С Предприятие»;

- планируемые объемы обработки данных;

- структуру распределения нагрузки в архитектуре клиент-сервер.

Расчет частоты, нужного количества ядер процессора, а также объема оперативной памяти является первым и самым важным шагом. Малая организация (до 15 сотрудников). При небольшом количестве пользователей объем базы данных, как правило, не превышает 2 Гб, а платформа 1С Предприятие 8.3 в виде файловой версии устанавливается на клиентские машины. Нужды ОС при этом составляют 4–6 Гб и еще 4 Гб выделяют на системный файловый кэш. Распределение нагрузки процессора выглядит следующим образом:

2 ядра – для ОС и терминальных пользователей;

1 ядро – для сервера приложений «1 $C$ »;

1 ядро – для БД SQL.

С такой задачей справятся машины начального уровня с одним четырехъядерным процессором. Это могут быть как стоечные, так и башенные серверы.

В средней организации (до 40 сотрудников) сама фирма «1С» рекомендуют использовать терминальный режим доступа к приложению. Размер баз данных может составлять до 4 Гб. Для такой нагрузки нужно уже как минимум два процессора на 4-6 ядер. Оптимальный объем оперативной памяти составит 16-64 Гб, поскольку для каждого пользователя необходимо выделить минимум 700 Мб. Считается, что прикладное решение «1С», в котором работает клиентская машина, требует 240-480 МБ, а еще 200-220 МБ выделяется под офисные приложения.

При таком количестве процессов рекомендуется использовать одну машину среднего уровня с виртуализацией либо два физических сервера. Один из них будет использоваться для терминального доступа, а второй - для SQL. Сервер приложений «1С» лучше всего реализовать на первой машине или вообще выделить для этого отдельную однопроцессорную систему.

В большой организации (более 40 сотрудников). Базовая конфигурация оборудования будет состоять из трех физических серверов:

- терминального;

- СУБД:

 $-$  «1C».

Объемы БД при таком количестве сотрудников зачастую превышают 4 Гб, и под системный кэш рекомендуется выделять не меньший объем оперативной памяти. Еще 4 Гб будет использоваться операционной системой, а для приложений «1С» потребуется около 8 Гб. Таким образом, нужно не менее 16 Гб ОЗУ. Под такие задачи подбираются двухпроцессорные серверы с поддержкой Intel Xeon E5-2600 или выше. При выборе дисковой подсистемы следует учесть, что производительность сервера напрямую зависит от дисковой подсистемы. При работе приложений «1С» операции чтения и записи данных выполняются с высокой интенсивностью.

В задачу выбора сервера для «1С» входит мониторинг дисковой позволяющий найти подсистемы. оптимальное соотношение производительности и надежности. Чрезвычайно важным фактором, влияющим на быстродействие, оказывается ее способность выполнять определенное количество операций чтения/записи в секунду (IOPS). Если база данных составляет до 300 Мб, а количество пользователей «1С» - до 6 человек, этот параметр составляет 400-600. Если количество пользователей сервера доходит до 100 человек, то IOPS будет равняться 18 000. Потоковая скорость передачи играет второстепенную роль.

Для каждого типа жестких дисков установлены значения скорости чтения/записи:

-  $SATA - 100/80$ ;

 $-SAS - 240/220;$ 

 $-SSD - 35000/8600$ .

Проанализировав структуру организации, с учетом ее перспективного роста был выбран сервер Windows Server 20012 R2 Standart. Его технические характеристики:

- количество ядер  $-4$ ;

- объем оперативного запоминающего устройства – 48 Гб;

- сетевые подключения (RRAS) – 50;

- количество подключений для удаленного управления (Remote  $Desktop) - 10$ ;

Требования необходимые и соблюдаемые для компьютера:

- процессор – 1,8 ГГц (процессор с архитектурой х64);

- минимальный объем памяти  $-1 \Gamma$ б;

- минимальный объем свободного пространства на диске – 120 Гб.

Все эти требования были выполнены, на сегодняшний день программное обеспечение находится в рабочем состоянии.

#### <span id="page-26-0"></span>2.2 Обоснование проектных решений по технологическому обеспечению

При сборе и регистрации информации особое значение придается достоверности, полноте и своевременности первичной информации. На предприятии сбор и регистрация информации происходят при выполнении различных хозяйственных операций. Сбор информации, как правило, сопровождается ее регистрацией, т.е. фиксацией информации на материальном носителе (документе, машинном носителе), вводом в ЭВМ. Запись в первичные документы в основном осуществляется вручную, поэтому процедуры сбора и регистрации остаются пока наиболее трудоемкими. В условиях автоматизации управления компанией особое внимание придается использованию технических средств сбора и регистрации информации, совмещающих операции количественного измерения, регистрации, накопления и передачи информации по каналам связи, ввод непосредственно в ЭВМ для формирования нужных документов или накопления полученных данных в системе. Хранение и накопление информации вызвано многократным ее использованием, применением условно-постоянной справочной и других видов информации, необходимостью комплектации первичных данных до их обработки. Хранение и накопление информации осуществляется в информационных базах, на машинных носителях в виде информационных массивов, где данные распо-

лагаются по установленному в процессе проектирования порядку. С хранением и накоплением непосредственно связан поиск данных, т.е. выборка нужных данных из хранимой информации, включая поиск информации, подлежащей корректировке или замене. Процедура поиска информации выполняется автоматически на основе составленного пользователем или ЭВМ запроса на нужную информацию. Обработка может производиться не только автономно, но и в вычислительных сетях, с использованием набора ЭВМ программных средств и информационных массивов для решения функциональных задач. В ходе решения задач на ЭВМ в соответствии с машинной программой формируются результатные сводки, которые печатаются машиной на бумаге или отображаются на экране.

Модель базы данных «1С: Предприятия 8» имеет ряд особенностей, отличающих ее от классических моделей систем управления базами данных (например, основанных на реляционных таблицах), с которыми имеют дело разработчики в универсальных системах.

Разработчик прикладных решений работает непосредственно  $\mathbf{c}$ платформой «1С: Предприятие», при этом он может:

- описывать структуры данных в конфигураторе;

- манипулировать данными с помощью объектов встроенного языка;

- составлять запросы к данным.

Соответствующий программный слой ядра платформы «1С: Предприятия» обеспечивает операции исполнения запросов, описания структур данных и манипулирования данными, транслируя их в соответствующие команды MS SQL Server для клиент-серверного варианта или в команды собственного движка базы данных для файлового варианта.

Для прикладного разработчика реализованы две модели работы с базой данных. В объектной модели разработчик оперирует объектами встроенного языка. В этой модели обращения к объекту, например, документу, происходят как к единому целому - он полностью загружается в память, вместе с

вложенными таблицами, к которым можно обращаться средствами встроенного языка как к коллекциям записей и т.д. При манипулировании данными в объектной модели «1С:Предприятие» обеспечивает сохранение целостности объектов, кэширование объектов, вызов соответствующих обработчиков событий и т.д. В табличной модели все множество объектов того или иного класса представляется как совокупность связанных между собой таблиц, к которым можно обращаться при помощи запросов - как к отдельной таблице, так и к нескольким таблицам во взаимосвязи.

Принципы создания прикладных решений в «1С: Предприятие 8» предполагают, что все файлы, имеющие отношение к данному прикладному решению, нужно хранить в самой базе данных.

Для этого введен специальный тип данных - Хранилище Значения. Поля базы данных могут хранить значения такого типа, а встроенный язык содержит специальный одноименный объект, позволяющий преобразовывать значения других типов к специальному формату хранилища значений. Благодаря этому разработчик имеет возможность сохранять в базе данных значения, тип которых не может быть выбран в качестве типа поля базы данных, например, графические изображения.

#### <span id="page-28-0"></span>2.3 Обоснование выбора программных средств

В настоящее время рынок компьютерных программ в стране представлен широким спектром бухгалтерских программ. Среди них имеются самые простейшие, которые способны выполнять минимальный набор операций, необходимый для мелких фирм, так и весьма сложные, осуществляющие расширенный комплекс операций с глубокой аналитикой.

B условиях стремительного развития процесса автоматизации программы бухгалтерского учета не остались незатронутыми. Многими отечественными фирмами ведется разработка данных программ. Наиболее

известными компаниями, занимающимися разработкой программ, предназначенных для ведения бухгалтерского учета, являются «1С», «Парус» и др. По функционалу все системы бухгалтерского учета можно классифицировать в зависимости от их ориентации на малое, среднее и крупное предприятие. Многие фирмы выпускают программы в двух вариантах: локальном и сетевом, это связано с объемом памяти, занимаемым базой данных.

В российской экономике постоянно происходят изменения и нововведения, которые оказывают значительное влияние на бухгалтерский учет и анализ финансового состояния отдельных предприятий, вынуждая специалистов по учету и организации производства постоянно совершенствовать свою квалификацию, отслеживать изменения и дополнения к действующим законодательным актам и своевременно реализовывать их в практической деятельности. В этих условиях значительно повышается спрос на специалистов, владеющих методами автоматизированной реализации бухгалтерских задач.

Как известно большинство бухгалтерских операций являются однотипными. Бухгалтерский учет сам по себе состоит из множества рутинных операций, связанных с многократным выполнением одних и тех же арифметических действий над данными, переносом данных из одних документов в другие, подготовкой разнообразных по форме отчетных и платежных документов. Автоматизация бухгалтерского учета является первым шагом к построению комплексной системы информационного обеспечения всей деятельности предприятия.

Все последние годы наибольшей популярностью в нашей стране пользуются программные продукты фирмы «1С». В настоящее время компоненты, они же конфигурации – «Бухгалтерия предприятия» (бухгалтерский учет), «Торговля и склад» (оперативный учет), «Зарплата и кадры» (расчет) объединены под общим названием «1С Предприятие».

Фирма «1С» выпускает готовые стандартные (типовые) решения, а также специализированные (отраслевые) решения на платформе «1С: Предприятие 8». Перечень платформ данной программы также постоянно обновляется. Так как код платформы является открытым, то разработчик имеет возможность, поставив четкое техническое задание создавать и собственные решения, учитывая при этом специфику предприятий и пожелания сотрудников. Такие решения либо разрабатываются «с нуля», либо являются развитием или модернизацией типового, или отраслевого решения фирмы «1С».

Многие компании прибегают к решению о разработке или доработке типовой конфигурации под специфику своей организации. Иногда это требует вложений. значительных олнако часто ОНИ ЯВЛЯЮТСЯ единовременными, что в дальнейшем за счет удобного функционала полностью окупается. Отдельным преимуществом можно выделить то, что система программ «1С: Предприятие» решает довольно широкий спектр задач по автоматизации и подходит для различных отраслей. А автоматизация существенно помогает на всех этапах работы компании, начиная от рутины заказов поставщику или оприходования товара, заканчивая анализом деятельности. Также программа может легко адаптироваться под бизнеспроцессы конкретной организации.

Недостатки, которые встречаются при внедрении разработок или доработке типовых решений также есть, однако они являются преодолимыми и не отменяют тот факт, что программы «1С: Предприятие» являются бесспорным лидером на рынке компьютерных программ по ведению бухгалтерского уче-Ta.

<span id="page-30-0"></span>2.4 Особенности темы разработки подсистемы

При разработке подсистемы выпускной квалификационной работы по учету комиссионного щебня по грузовым таможенным декларациям, была создана экранная форма документа, а также написан код с помощью конфигуратора платформы 1С Предприятие 8.3. Конфигуратор позволяет выполнить функции разработки, отладки, обновления, администрирования базы данных. Для того чтобы не происходили конфликты с типовыми объектами конфигурации при установке обновлений технической поддержки, они не претерпели изменений и при дальнейшей необходимости на их основании могут быть созданы или доработаны другие объекты.

Платформа "1С:Предприятие" для всех прикладных решений независимо от отраслевой специфики и фирмы разработчика обеспечивает:  $\square$ возможность использования системы от локального компьютера до десятков пользователей в локальной сети; использование файлового варианта или варианта "клиент- сервер" (MS SQL Server); возможность развертывания работы на нескольких территориально удаленных точках с периодическим обменом информацией. Важно, что все эти возможности могут быть реализованы без переработки прикладного решения. Таким образом, разработчик тиражных решений может выпускать одно и то же приложение для использования в организациях самого разного масштаба. Это может быть и однопользовательский вариант для персонального использования или совсем небольшой организации (SOHO), и многопользовательская версия в файловом варианте, и клиент-серверная версия, которая обеспечивает эффективную работу и надежное хранение информации при наличии десятков и сотен одновременно работающих пользователей, и распределенный вариант работы с данными для территориально разнесенных филиалов или подразделений, не связанных локальной сетью. В файловом варианте вся информационная база хранится в одном файле — и конфигурация (т.е. прикладное решение), и собственно содержимое базы данных (информация о товарах, клиентах, документах и т.д.), и список пользователей и другая административная информация. Это обеспечивает высокую целостность данных и упрощает создание резервных копий.  $\overline{B}$ варианте клиент-сервер реализована трехуровневая архитектура.

Программа, работающая у пользователя, взаимодействует с сервером "1С:Предприятия" (сервером приложения), который при необходимости обращается информационной базе, хранящейся в базе данных MS SQL Server. При этом физически сервер "1С: Предприятия" и MS SQL Server могут быть установлены как на одном компьютере, так и на разных, что позволяет администратору при необходимости распределять нагрузку между серверами. Наличие сервера "1С:Предприятия" (сервера приложения) позволяет сосредоточить на нем выполнение наиболее объемных операций обработки данных. Например, при выполнении даже весьма сложных запросов, клиентская часть программы, работающая у пользователя, будет получать только необходимую ей выборку, а вся промежуточная обработка будет выполняться на сервере. Другим важным аспектом использования трехуровневой архитектуры является удобство администрирования и упорядочивание доступа пользователей к информационной базе. При этом с точки зрения пользователя во всех указанных вариантах прикладное решение (конфигурация) будет работать одинаково. База данных может быть в любой момент сконвертирована из одного варианта в другой — как туда, так и обратно. Таким образом, если какая  $\lambda$  то организация начинает расти и ей необходимо перейти от однопользовательского варианта к сетевому, то достаточно просто перенести файл информационной базы на сервер, обеспечить подключение к серверу рабочих мест — и можно продолжить работу уже в многопользовательском варианте. Если по мере дальнейшего роста возникает необходимость перейти к клиентсерверному варианту — достаточно установить SQL сервер, сервер "1С: Предприятия" и перенести (конвертировать) информационную базу в этот вариант хранения. Возможен и обратный вариант — например, клиент А серверный вариант информационной базы "1С: Предприятия", используемый в центральном офисе, может быть конвертирован в файловый вариант для применения в филиале, где для работы достаточно более дешевой файлсерверной версии. Платформа "1С: Предприятие" поддерживает все операции

полностью идентично как для файлового варианта — это обеспечивает собственный «движок» (engine) базы данных — так и при работе с MS SQL Server. Объектный и табличный способы доступа к данным Штатной возможностью "1С:Предприятия" является поддержка двух способов доступа к данным — объектного (для чтения и записи) и табличного (для чтения). Разработчик прикладного решения может манипулировать объектами, хранящимися в базе данных и ссылками на эти объекты, а также обращаться к данным, используя табличную парадигму. Единая со средой разработки система типов данных Это важное отличие предметно-ориентированной платформы «1С:Предприятие» от универсальных инструментальных средств. При создании бизнес-приложений с использованием универсальных сред разработки, как правило, используются отдельно поставляемые СУБД. Соответственно, разработчику приходится постоянно заботиться о преобразованиях между типами данных, поддерживаемыми той или иной СУБД, и типами, поддерживаемыми языком программирования. В «1С: Предприятии» реализована сквозная система типов — разработчик одинаковым образом определяет поля базы данных и переменные встроенного языка и одинаковым образом работает с ними.

Разработка производилась в конфигураторе платформы 1С предприятие 8.3, как упоминалось выше. Конфигуратор — мощное инструментальное средство быстрой разработки и модификации прикладных решений, который включается 1С: Предприятия (кроме базовых версий).

Основу работы в конфигураторе при разработке приложений составляет работа с деревом конфигурации. В программе «1С: Конфигуратор» был создан документ и осуществлены основные его настройки. На рисунке 2.2 представлен пример настройки для вкладки «Данные» в режиме конфигуратора платформы, т.к. именно здесь отображается основной состав реквизитов документа и табличных частей.

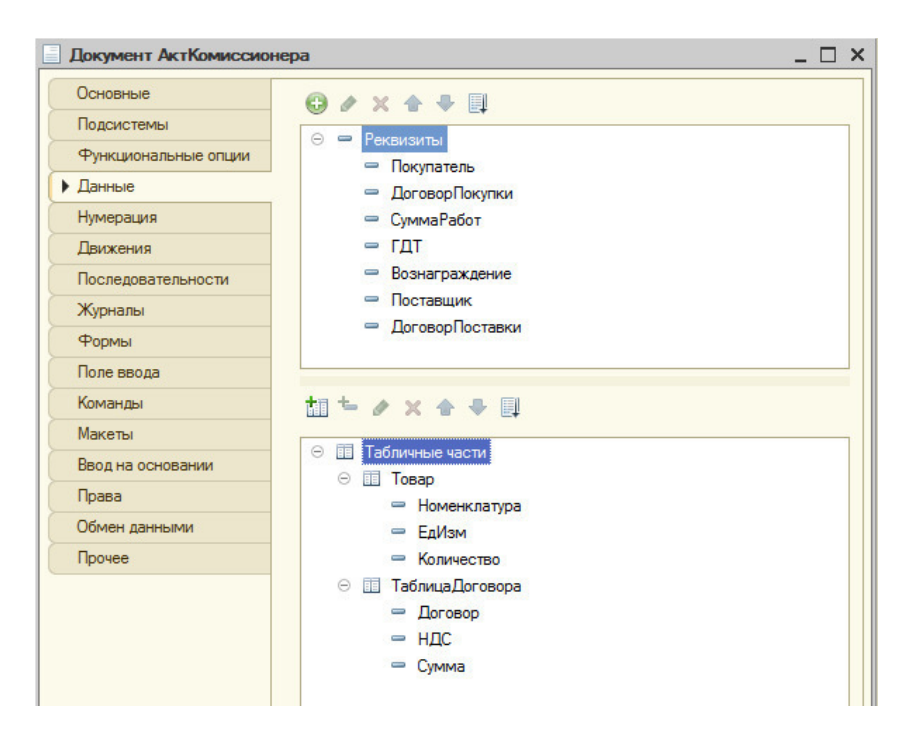

Рисунок 2.2 – Вкладка «Данные» в режиме конфигуратора

Для реквизита «Единица измерения» из табличной части документа вкладки товар создан объект Перечисление – единицы измерения, содержащий в себе виды единиц измерения щебня. Вид перечисления представлен на рисунке 2.3

![](_page_34_Picture_72.jpeg)

Рисунок 2.3 – Перечисление «Единицы измерения»

Данные для реквизитов документа заполняются из справочников программы. Для ввода грузовых таможенных деклараций используется одноименный справочник ГТД, данные в который вводятся из бумажного

документа таможенной накладной, которая пересылается на предприятие с таможенных постов при пересечении вагонами со щебнем границы с Российской федерацией. Табличная часть «Таблица договора» заполняется программой автоматически, при нажатии на кнопку заполнить.

На вкладке «Общие данные» заполняются реквизиты из справочников путем выбора.

Во вкладке «Товар» реализована табличная часть документа, а также панель «Командная Панель 1». На панели размещены кнопки, в том числе кнопка «Заполнить», для нее определены следующие процедуры:

- Командная Панель 1 Заполнить Бел Групп Номенклатуры (Кнопка);

- Командная Панель 1 Очистить (Кнопка).

Табличной части соответствуют колонки с следующими процедурами:

- Выбор Номенклатура При Изменении (Элемент);

- Номенклатура Начало Выбора (Элемент, Стандартная Обработка).

На вкладке «Таблица договора» расположена панель – «Командная Панель 2». Для нее определена кнопка Заполнить таблицу для которой разработаны следующие процедуры:

- Командная Панель 2 Заполнить таблицу договора (Кнопка).

Также были созданы основные процедуры для некоторых колонок табличной части:

- Вкладка Номенклатура При Изменении (Элемент);

- Вкладка Количество При Изменении (Элемент);

- Вкладка Цена При Изменении (Элемент);

- Вкладка Сумма При Изменении (Элемент);

Для формы определены следующие процедуры:

- Форма документа После Удаления (Элемент);

- Форма документа (Элемент, Оформление Строки, Данные Строки);

- Форма документа При Окончании Редактирования (Элемент, Новая Строка, Отмена Редактирования).

Остальные процедуры и функции являются вспомогательными. Основные процедуры и функции написаны в модуле объекта и модуле формы.

Вывод по разделу 2

В данном разделе были описаны примеры существующих разработок типового учета комиссионных товаров, а также было приведено описание программного обеспечения необходимого для полномасштабного функционирования, рассматриваемого в выпускной квалификационной работе предпри-ЯТИЯ.

Были рассмотрены основные этапы технологического процесса обработки данных. Описаны особенности модели базы данных, а также особенности и возможности самой платформы, описаны основные преимущества и недостатки выбранной программы.

Вывод по второму разделу

В рамках второго раздела работы описаны основные этапы по разработке подсистемы учета комиссионного щебня по ГТД, а именно создание документа в дереве конфигурации, создание основных объектов и краткое описание программных модулей в соответствии с их назначением.

### <span id="page-37-2"></span>3 Проектная реализация

#### <span id="page-37-1"></span>3.1 Информационное обеспечение задачи

#### <span id="page-37-0"></span>3.1.1 Информационная модель и ее описание

Для демонстрации работы подсистемы и выявления недостатков была разработана информационная модель «КАК ЕСТЬ». Контекстная диаграмма отображает основные входящие и выходящие данные. На рисунке 3.1 представлена контекстная диаграмма потоков данных, выполненная с помощью нотации IDEF0.

![](_page_37_Figure_4.jpeg)

Рисунок 3.1 – Контекстная диаграмма процесса «Учет комиссионного щебня по ГТД» (IDEF0)

Все работы по разработке производятся при разработанном и утвержденном техническом задании и под управлением устава организации и персональных требований директора предприятия. Выполняется процесс под контролем бухгалтера, работающего на данном участке – обработке данных о комиссионном щебне и директора, который выполняет функции анализа полученных данных и принятия решений.

На рисунке 3.2 представлена декомпозиция контекстной диаграммы.

![](_page_38_Figure_0.jpeg)

Рисунок 3.2 – Декомпозиция контекстной диаграммы (IDEF0)

Из контекстной диаграммы видно, что изначально бухгалтер вводит данные о комиссионном щебне и договоре комиссии, который заключается с поставщиком. Далее вводятся данные о ГТД, данные накладной и счета фактуры и при нажатии на кнопку происходит автоматическое заполнение таблицы услуг, в которой заполняются графы Договор, НДС, Сумма. На основании этих данных вычисляется сумма вознаграждения и стоимость комиссионных услуг, которые получит комиссионер после проведения операции после продажи щебня. В документе также производится автоматическое заполнение цен на услуги комиссионера.

После внесения всех данных происходит формирование документа. Бухгалтер имеет возможность сформировать акт комиссионера, который необходим для передачи покупателю щебня – подрядной организации. И формируются проводки документа необходимые для создания отчетности для Бюджета области.

При изменениях в сопутствующих документах, из данных которых формируется акт комиссионера, происходит перерасчет в разработанном документе.

<span id="page-39-0"></span>3.1.2 Характеристика первичных документов с нормативно-справочной и входной оперативной информацией

Источниками данных для заполнения документа «Акт комиссионера» являются:

- справочник «Контрагенты»;
- справочник «Договоры»;
- справочник «ГТД»;
- справочник «Номенклатура»;
- регистр сведений «Цены»;
- справочник «Тип цен номенклатуры»;
- перечисление «Единицы измерения»;
- перечисление «Виды номенклатуры»;

При заполнении вкладки «Общие данные» бухгалтер выбирает данные из справочников с помощью кнопок, заполняются данные о покупателе комиссионного щебня. Данные выбираются из справочника Контрагенты, который показан на рисунке 3.3.

![](_page_39_Picture_78.jpeg)

Рисунок 3.3 – Справочник «Контрагенты»

Далее заполняются данные договора комиссии, ГТД, данные о поставщике и договоре поставки. Вид заполненной вкладки «Общие данные» представлен на рисунке 3.4

![](_page_40_Picture_27.jpeg)

Рисунок 3.4 – Заполнение вкладки «Общие данные»

Вторая вкладка документа «Товар» заполняется автоматически при нажатии на кнопку заполнить. При автоматическом заполнении товара из справочника «Номенклатура» происходит выбор без групп. Вторым вариантом, реализованным в подсистеме, является автоматическая очистка таблицы товара с помощью выбора подменю очистить при нажатии на кнопку заполнить. Вид окна представлен на рисунке 3.5.

![](_page_40_Picture_28.jpeg)

Рисунок 3.5 – Заполнение вкладки «Общие данные»

Следующим шагом является автоматический расчет вкладки «Таблица договора». Для автоматического заполнения таблицы необходимо перейти на вкладку «Таблица договоров» и нажать кнопку «Заполнить таблицу». Происходит сбор данных с документов по отгрузке и оприходованию комиссионного щебня в разрезе указанной даты. Вид вкладки представлен на рисунке 3.6

![](_page_41_Picture_33.jpeg)

Рисунок 3.6 – Заполнение вкладки «Таблица договора»

Для установки Способа расчета комиссионного вознаграждения в конфигураторе платформы 1С Предприятие 8.3 разработано Перечисление Способ расчета, вид окна которого представлен на рисунке 3.7. Перечисления 1С – это объект 1С, который позволяет в конфигураторе задать список предопределенных значений.

![](_page_42_Figure_0.jpeg)

Рисунок 3.7 – Вид перечисления «Способ расчета комиссионного вознаграждения»

### <span id="page-42-0"></span>3.1.3 Характеристика результатной информации

При написании выпускной квалификационной работы разработана подпрограмма, с помощью которой решается круг специфических задач, необходимых для работы предприятия. Результатом разработки подсистемы является ее внедрении на предприятии в рамках тестирования начиная с января 2018 г. Итоговый завершенный вариант рабочей подсистемы используется предприятием с марта 2018 г.

Тиражирование и распространение на рынке программного обеспечения данной программы в не планируется.

Таким образом, была выбрана методика расчета окупаемости проекта. Все необходимые программные продукты на предприятии установлены, дополнительная установка не требуется, поэтому учитываются затраты непосредственно на внедрение подсистемы в основную конфигурацию, используемую на предприятии. С директором предприятия ОГУП «Облдорснаб» был заключен договор по выполнению работ, поставленных в техническом задании, в нем также указан объем денежных средств, предполагающих оплату работы исполнителя. В рамках действия договора по выполнению работ в соответствии с техническим заданием, при поступлении дополнительных задач и превышении количества часов, оговоренных в договоре, оплата производится в соответствии с данными, приведенными в таблице 3.1.

На сегодняшний день с ОГУП «Облдорснаб» заключен договор абонентскогосопровождения – это значит, что предусмотрена месячная плата за определенное количество часов, необходимых для обслуживания и решения поставленных задач. Все расходы сверх нормы вне договора по техническому заданию учитываются согласно тарифу, данные представлены в таблице 3.1.

Таблица 3.1 – Расходы на внедрение

![](_page_43_Picture_101.jpeg)

С целью оценки окупаемости данной работы взяты данные фактического и планового расчета себестоимости. Данные приводятся с января по май 2018 года в таблице 3.2.

Таблица 3.2 – Фактическая оценка окупаемости проекта за 2018 год

![](_page_43_Picture_102.jpeg)

На основании данных таблицы можно построить график для более наглядной величины отклонения фактической и плановой себестоимостей. График представлен на рисунке 3.3.

![](_page_44_Figure_0.jpeg)

![](_page_44_Figure_1.jpeg)

Рисунок 3.8 – График отклонений цен за 2018 год

Из графика видно, что отклонения цен убывают, это означает, что фактическая себестоимость приближается к плановой, и становится более точной. Допустим, что подсистема была внедрена в январе 2018 года, тогда показатели отклонения так же были бы убывающими. Для подтверждения этого были созданы документы по расчету плановой себестоимости помесячно неоперативным проведением на протяжении всего 2017 года. Полученные данные отражены в таблице 3.3.

![](_page_44_Picture_96.jpeg)

![](_page_44_Picture_97.jpeg)

Отклонение 2017

![](_page_45_Figure_1.jpeg)

Рисунок 3.9 – График отклонений цен за 2017 год

Как видно из рисунка 3.4 отклонения цен идут на спад, но с достаточной низкой скоростью и неопределенным прогнозом на будущее. Соединив графики 2017 года и 2016 года, становится более заметным снижение уровня отклонения. Результат соединения графиков представлен на рисунке 3.9

![](_page_45_Figure_4.jpeg)

Отклонение, январь 2017 - май2018

Рисунок 3.10 – Объединенный график отклонений за 2017-2018 годы Исходя из графика можно сделать вывод, что в последующих временных периодах отклонение фактических цен от плановых будет уменьшаться. В связи с этим проект считается рентабельным и экономически эффективным после его внедрения в ОГУП «Облдорснаб».

#### <span id="page-45-0"></span>3.1.4 Характеристика результатных документов

В разработанном документе результаты вычислений отображаются в поле «Вознаграждение», в котором производится расчет комиссионного вознаграждения

за комиссионерские услуги, а также на вкладке «Таблица договора». Окончательным результатом является печатная форма документа – акт комиссионера и документ.

Комиссионное вознаграждение– это вид вознаграждения, который выплачивается посреднику за проведение коммерческих операций как процент от сделки, или же, плата за выполнение услуг по поручению на проведение каких-нибудь действий или принятие на себя определенных коммерческих рисков.

Документы, которые сопровождают посредничество, оформляются между комиссионером и третьими лицами – участниками сделок: договора, накладные, счета-фактуры и др. Комиссионер является самостоятельным лицом, которое ведет все дела связанные с осуществлением сделок и тогда ссылки на комитента не делаются.

Договор комиссии заключается на осуществление сделок купли-продажи. Договора комиссии делятся на два вида. В первом случае комиссионер осуществляет сделки для комитента, которые направлены на продажу товаров или услуг комитента, а во втором случае – договор на приобретение товаров или услуг для комитента.

Способ расчета комиссионного вознаграждения задается в договоре с комитентом. При выборе комитента и его договора в документе автоматически устанавливается способ расчета комиссионного вознаграждения, установленный в договоре. При необходимости и при наличии соответствующих прав у пользователя, способ расчета комиссионного вознаграждения может быть изменен непосредственно в документе.

Возможно применение следующих способов расчета комиссионного вознаграждения:

Процент от прибыли. Под прибылью в данном случае понимается разница между суммой продажи комиссионного товара (Сумма реализации) и суммой, по которой товар был принят на реализацию (Сумма поступления). На основании этих сумм и указанного процента автоматически рассчитывается сумма комиссионного вознаграждения, которая записывается в графу «Вознаграждение».

Процент от суммы продажи. Под суммой продажи понимается та сумма, на которую был продан комиссионный товар (Сумма реализации). На основании этой

суммы и заданного процента рассчитывается сумма комиссионного вознаграждения по каждой позиции номенклатуры.

Не рассчитывается (указывается вручную). В этом случае, сумма комиссионного вознаграждения автоматически не рассчитывается, по каждой позиции номенклатуры сумма комиссионного вознаграждения указывается вручную. На рисунке 3.11 представлен вид рассчитанного вознаграждения при условии способа расчета «Процент от суммы продажи».

![](_page_47_Picture_62.jpeg)

Рисунок 3.11 – Вознаграждение от суммы продажи (пример)

#### <span id="page-47-0"></span>3.1.5 Характеристика печатных форм

Разработанный в ходе выпускной квалификационной работы документ «Акт комиссионера» играет важную роль в организации деятельности комиссионной торговли предприятия. В информационных потоках предприятия этот документ рассчитывает комиссионное вознаграждение за продажу щебня, а также производит автоматическую обработку расчета комиссионерских услуг.

Для удобства просмотра результатов, при построении печатной формы документа имеется возможность в настройках структуры отчета с помощью конструктора запросов добавить поле из регистра сведений «Цены номенклатуры », отражающих цены комиссионного щебня, это достаточно удобно при просмотре.

Разработка и создание печатных форм документа является необходимым, т.к. они нужны для удобного предоставления результатов вычисления другим лицам и предприятиям, а также для наглядного сравнения с данными, полученными в предыдущих периодах и текущего анализа, полученных результатов расчета.

Таким образом, был создан макет печатной формы «Акт комиссионера», который представлен на рисунках 3.12 и 3.13 В программном коде имеется специально предназначенная процедура, определяющая состав шапки макета и источники входных данных для отчета. Также в коде прописаны каким данным на макете какие данные из документа соответствуют.

На самом макете определено положение полей, заданы настройки типа шрифта, его размера, а также дополнительные реквизиты для подписи лицами, которым предполагается предоставление данного отчета. Также имеется поле для подписи руководителя. В итоговом варианте макета все данные были более структурированы и обобщены для удобства анализа.

![](_page_48_Figure_3.jpeg)

Рисунок 3.12 – Макет печатной формы режим конфигуратор – основная часть

![](_page_49_Picture_29.jpeg)

Рисунок 3.13 – Макет печатной формы режим конфигуратор – подписи

В нижней части имеется ряд полей, предназначенных для подписи директора предприятия и предприятия отдающего щебень на реализацию. Это значит, что анализ печатной формы разработанного документа проводится всесторонне, согласовывается и утверждается на нескольких предприятиях, для получения более точной информации.

При печати форма остается удобной и наглядной для просмотра, это показано на рисунке 3.14.

![](_page_50_Picture_50.jpeg)

Рисунок 3.14 – Печатная форма

Организация – комиссионер при отгрузке товара покупателю выставляет ему счет-фактуру от своего имени. Показатели такого счета-фактуры комиссионер должен передать комитенту. На основании данных сведений комитент выставляет комиссионеру свой счет-фактуру, который регистрирует в журнале учета полученных и выставленных счетов-фактур и в книге продаж.

Сумма, полученная от продажи товаров через комиссионера, является выручкой от реализации комитента.

Операции комиссии бывают двух видов. Первый вид - это чисто комиссионные операции, отличающиеся следующими особенностями:

- комиссионер, продавая или закупая товар, действует в пределах договора комиссии;

- комиссионер, осуществляя операцию, ни на один момент не становится собственником товара, и товар следует прямо от продавца покупателю;

- комиссионер не несет перед комитентом никакой ответственности за выполнение обязательств третьей стороной;

- расчет между комитентом и третьей стороной осуществляется напрямую.

Размер комиссионного вознаграждения должен покрывать расходы комиссионера на осуществление торговых операций и обеспечивать ему получение прибыли. Обычный размер комиссионных вознаграждений при чисто комиссионных операциях в мировой практике составляет 1,5 - 3,5 % от суммы сделки.

Второй вид комиссионных операций может применяться в том случае, если комитент поручает комиссионеру что-нибудь продать. Между комитентом и комиссионером заключается так называемый договор «делькредере», в котором комиссионер принимает на себя ответственность за платежеспособность покупателей и компенсирует комитенту все расходы, если покупатель окажется неплатежеспособным. Комиссионер, зная о желании комитента что-то продать, может сам заключать договор с покупателем, а только тогда заключить договор с комитентом, выступая как промежуточный покупатель. При таких операциях комиссионер переводит деньги комитенту только после получения платежа от покупателя. Прибыль комиссионер может получить в виде разницы между ценами закупки товара у комитента и реализации покупателю - эта сумма и будет составлять комиссионное вознаграждение комиссионера. Второй вариант получения прибыли комиссионером - это когда размер вознаграждения зафиксирован в договоре комиссии в виде процентов от суммы сделки, но вознаграждение в таком случае будет выше, чем при простых комиссионных операциях, так как во время заключения договора комиссии сделка уже гарантирована (договор о покупке уже заключен).

Сфера применения договора комиссии охватывает торгово-посреднические операции во внешней и внутренней торговле, биржевую торговлю и др.

Отношения между поставщиком (комитентом) и покупателем (комиссионером), оформленные в форме договора комиссии, достаточно распространены между крупным оптовым поставщиком продукции и более мелкими распространителями, которые поставляют товар конечному потребителю, как оптом, так и в розницу. Такая ситуация определена целым рядом факторов:

- оформляя сделку с помощью договора комиссии, комиссионер экономит свои оборотные средства, рассчитываясь с поставщиком только после продажи товара;

- товар, на который покупатель не найден, может быть в обычном порядке возвращен комиссионером комитенту;

- работая по договорам комиссии, комиссионер значительно увеличивает свою ассортиментную базу, чем достигает большей привлекательности для потенциального покупателя;

- в свою очередь, комитент с помощью такой формы торговли значительно расширяет объем своих предложений;

- поставщик, распределивший свой товар на основе договора комиссии, уплатит налоги только после реализации последнего, вне зависимости от принятого им способа учета выручки.

Поскольку в договоре комиссии участвуют две стороны (комитент и комиссионер), учет и налогообложение реализации товаров у комиссионера также имеют определенные особенности.

Особенности учета и налогообложения при реализации товара через посредника присутствуют также и у организации, которая выступает в роли комиссионера по договору комиссии. Такие организации осуществляют предпринимательскую деятельность, которая направлена на получение прибыли от оказания услуг по заключению сделок купли-продажи комиссионного товара, то есть имущества, принадлежащего другой организации, которая в договоре комиссии выступает комитентом.

По договорам комиссии комиссионер, как правило, может выполнять следующие операции:

- реализация товаров, принадлежащих комитенту;

- закупка товаров для комитента;

- одновременная закупка и реализация товаров.

Осуществляя предпринимательскую деятельность, комиссионер несет затраты, связанные с исполнением поручения, которые осуществляются за счет комиссионного вознаграждения и включаются в состав его затрат. Стоимостная оценка используемых в процессе оказания услуг материалов, топлива, энергии, основных средств,

а также ряда других затрат формирует себестоимость услуги. Прибыль комиссионера от реализации услуги определяется как разница между выручкой от реализации товаров (комиссионного вознаграждения) без налога на добавленную стоимость и затратами на реализацию, включаемыми в себестоимость услуги.

Одновременно у комиссионера могут возникнуть расходы, которые не включаются в состав его затрат и подлежат возмещению комитентом. Это касается расходов, непосредственно связанных с реализацией комиссионных товаров, например с таможенным оформлением, транспортировкой, страхованием и др.

Такие затраты несет собственник товара, соответственно они включаются в состав затрат комитента как связанные со сбытом товаров. В этом случае комиссионер заключает сделки от своего имени за счет комитента, действуя в качестве посредника, через которого осуществляются расчеты между комитентом (заказчиком) и исполнителем, при этом фактически понесенные комиссионером расходы включаются в состав затрат комитента и возмещаются им.

#### <span id="page-53-0"></span>3.1.6 Характеристика дополнительных функций

При реализации подсистемы в ней остался стандартный набор действий, который реализован встроенным функционалом платформы:

- создать;

- создать копированием;

- изменить или открыть текущий элемент;
- пометить текущий элемент на удаление;
- установить период для просмотра;

-найти.

На каждой вкладке внизу окна доступны действия:

- провести и закрыть;

- провести (провести, но не закрыть);

- закрыть (закрыть без изменений).

Также в документе работает возможность всплывающих дополнительных диалоговых окон, для подтверждения действий, т. к. нередки случаи случайного

нажатия клавиш или мыши. При нажатии на кнопку «Заполнить» на вкладке «Товар» доступен вариант «Очистить». Также, если вкладка заполнена одним из других способов, кроме реализованных в документе, то появляется диалоговое окно представленное на рисунке 3.15.

![](_page_54_Picture_71.jpeg)

Рисунок 3.15 – Окно диалога при заполнении вкладки «Товар»

При выборе положительного ответа, табличная часть очищается и заполняется другим способом или тем же, но новыми данными. При выборе отрицательного ответа, данные добавляются к уже имеющимся в табличной части. При нажатии на кнопку отмены, диалоговое окно просто закрывается.

При нажатии на кнопку «Записать» появляется окно с подтверждением записи документа. Окно показано на рисунке 3.16.

![](_page_54_Picture_72.jpeg)

Рисунок 3.16 – Окно диалога при записи

Все диалоговые окна и сообщения созданы исключительно для удобства пользователя с целью минимизации случайных ошибок, связанных со случайным выбором каких-либо действий.

<span id="page-54-1"></span>3.2 Программное обеспечение задачи

<span id="page-54-0"></span>3.2.1 Общие положения (дерево функций и сценарий диалога)

Код был написан в модулях – модуль объекта и модуль формы. При написании кода для модуля объекта процедуры применяются ко всему документу. При написании кода для модуля формы процедуры применяются к элементам формы или выполняются при определенных действиях (событиях).

При написании кола были использованы функции для расчета цены и расчета комиссионного вознаграждения. Различия функций и процедур в том, что первые возвращают какое-либо значение, а вторые - нет. А также реализована процедура заполнения таблицы договоров.

Код программы написан в конфигураторе платформы 1С Предприятие 8.3 с помощью процедур и функций, код имеет достаточно сложную схему, которая в общем виде представлена на рисунке 3.17.

![](_page_55_Figure_2.jpeg)

Рисунок 3.17 - Вызовы процедур и функций

Все процедуры можно разделить на функции обработки данных и служебные функции. К служебным относятся:

- выдача служебных сообщений;

- очистка полей;

- кнопка печати в документе;

- кнопка Подбора на вкладке «Товар»;

- кнопка «Заполнить» на вкладке «Таблица договора».

Эти функции не имеют прямого отношения к расчетам, однако являются важно частью документа. Остальные процедуры выполняют действия, связанные с расчетами.

<span id="page-56-0"></span>3.2.2 Структурная схема пакета (дерево вызова процедур и программ)

На рисунке 3.18 была приведена схема вызова процедур. Их все можно определить к конкретному классу, в зависимости от назначения и выполняемых функций.

Программные модули, предназначенные для выполнения служебных функций, уже были приведены, также имеются модули для:

a. обработки событий:

- При Открытии () – определение пользователя;

- Продукция При Изменении Номенклатуры () – исключение повторений;

- Процедура КоманднаяПанельЗаполнитьПоГруппамНоменклатуры () – заполнение таблицы номенклатуры из справочника;

- Процедура ОчиститьСписокНоменклатуры () – очистка списка номенклатуры перед новым заполнением;

- Процедура ВыбратьСпособРасчетаКомиссионногоВознаграждения () – выбор способа расчета – расчет процентов;

- Функция РасчитатьСуммуВознаграждения () – расчет суммы комиссионного вознаграждения;

- Функция РасчитатьСтоимостьНоменклатуры () – расчет стоимости номенклатуры по цене и обьему;

- Процедура При Записи () – запись документа;

 - Процедура ЗаписатьСуммуВознаграждения () – запись и сохранение суммы вознаграждения;

### <span id="page-57-0"></span>3.3 Описание контрольного примера реализации проекта

Завершающим этапом разработки подсистемы является контрольный пример работы документа. Все данные заполнены в соответствии с принятыми нормами и являются актуальными и достоверными.

В качестве примера произведем заполнение документа – вкладку общие данные. Заполним покупателя комиссионного щебня, для этого выберем подменю со справочником Контрагенты. Вид окна представлен на рисунке 3.19

![](_page_57_Picture_44.jpeg)

Рисунок 3.19 – Заполнение вкладки «Общие данные» - контрагенты

Далее произведем заполнение остальных полей. Этапы заполнения представлены на рисунках ниже.

![](_page_58_Picture_29.jpeg)

Рисунок 3.20 – Заполнение вкладки «Общие данные» - договоры

Внесем номер ГТД для учета в акте комиссионера. Вид окна представлен на

рисунке 3.21

![](_page_58_Picture_30.jpeg)

Рисунок 3.21 – Заполнение ГТД

Поля поставщик и договор поставки заполняются аналогично полям покупатель и договор покупки. Данные для этих полей выбираются из справочников контрагенты и договоры. Поле Сумма работ заполняется автоматически после заполнения вкладки «Таблица договоров» и составляет полную стоимость по все видам договоров, используемых при сборе данных. Далее выбираем способ расчета комиссионного вознаграждения. Вид с выбором представлен на рисунке 3.22

![](_page_59_Picture_43.jpeg)

Рисунок 3.22 – Выбор способа расчета комиссионного вознаграждения

После того как выбран способ расчета комиссионного вознаграждения просчитывается сумма вознаграждения за работы выполненные комиссионером, которая составляет 10% от суммы работ.

Далее показано заполнение вкладки «Товар». Таблицу можно заполнить двумя способами – выбором вручную и автоматическим заполнением путем нажатия кнопки заполнить и выбором подменю заполнить без групп. В табличной части вкладки указывается комиссионный щебень, поступивший от поставщика, его единица измерения и количество. Вид заполненного диалогового окна представлен на рисунке 3.23

![](_page_60_Picture_52.jpeg)

Рисунок 3.23 – Заполнение вкладки «Товар»

Далее перейдем на вкладку «Таблица договора». Для автоматического заполнения данной вкладки необходимо наличие в подсистеме заполненных бухгалтерских документов – счет-фактура выданный и накладная на отгрузку товара. Рассмотрим принцип заполнения данных документов, а также дальнейшее заполнение вкладки «Договоры».

При продаже комиссионного щебня комитент оплачивает все расходы понесенные комиссионером. Для этого предприятие комиссионер при продаже товара оформляет сопутствующие документы. Первым из них является товарная накладная, которой указывается поставщик услуги, плательщик услуги, вид договора для оплаты, услуга и ее стоимость. Документ товарная накладная составляется в двух экземплярах: первый остается у организации, реализующей товарно-материальные ценности, второй передается организации-покупателю. На основании товарной накладной фирма-продавец списывает стоимость товаров, а покупатель оприходует полученные товары.

Вид накладной представлен на рисунке 3.24

![](_page_61_Picture_80.jpeg)

## Рисунок 3.24 – Заполнение документа «Накладная»

Печатная форма документа представлена на рисунке 3.25

![](_page_61_Figure_3.jpeg)

Рисунок 3.25 – Печатная форма

На основании накладной бухгалтер выписывает счет-фактуру, [документ,](https://ru.wikipedia.org/wiki/%D0%94%D0%BE%D0%BA%D1%83%D0%BC%D0%B5%D0%BD%D1%82) удостоверяющий фактическую отгрузку товаров или оказание услуг и их стоимость. Вид счет-фактуры, выписанной на основании товарной накладной представлен на рисунке 3.26

![](_page_61_Picture_81.jpeg)

## Рисунок 3.26 – Счет-фактура

По мере проведения комиссионных сделок бухгалтер предприятия оформляет необходимые документы на услуги оказываемые комитенту. Далее, когда оформлены все необходимые документы и щебень отгружен подрядчику необходимо выдать акт комиссионера. Для получения данного акта необходимо заполнение вкладки документа «Таблица договора». На вкладке необходимо установить интервал дат в разрезе которых программа осуществит выборку данных из проводок, сформированных документами по поставке и оприходованию комиссионного щебня. Введем произвольный интервал дат. Нажав на кнопку «Заполнить таблицу» увидим что таблица договоров заполнена данными, собранными программой автоматически из документов счета-фактуры и накладные за заданный промежуток времени. Вид диалогового окна представлен на рисунке 3.27

![](_page_62_Picture_52.jpeg)

Рисунок 3.27 – Заполнение вкладки «Таблица договора»

После заполнения всех вкладок бухгалтер имеет возможность получить печатную форму документа – акт комиссионера. Окно печатной формы документа представлено на рисунке 3.28

#### АКТ (отчет)

#### выполненных комиссионером работ №35

г. Белгород

01 Июля 2018 г.

ОГУП "Облдорснаб" именуемый в дальнейшем Комиссионер, в лице Директора Горошко А.А. действующего на основании Устава предприятия, предоставляет ОАО "Завод ЖБК-1", именуемом в дальнейшем Комитент, настоящий Акт об исполнении комиссионного поручения по Договору Договор комиссии № 4/01 22/01/2018 г.

1. За период с 01.06.18 по 30.06.18 К омиссионером приобретены для Комитента товар: Щебень гранитный фр. 5-10 мм на сумму 619942.4 руб. (ДТ №10101030/050318/0002903,  $\diamond$ , Счет-фартура №77 от 27.02.18 Продавец Новополтавский карьер 71214 Украина, Запорожская обл., Черниговский р-н, с. Новополтавка no KOHTPAKT Nº40 or

15.11.2017 г.

2. Товар после таможенного оформления предъявлен Комитенту без изменения его качества, в полном объеме, как указано в товарно-сопроводительных документах.

3. Комитенту переданы все документы, необходимые для отражения хозяйственных операций по учету, а именно копии:

- ДТ №10101030/050318/0002903,<>

- Счет-фактура №77 от 27.02.18

4. Затраты, произведенные Комиссионером и подлежащие возмещению Комитентом, составили:

![](_page_63_Picture_86.jpeg)

5. Претензий по качеству в ходе исполнения данного поручения Комиссионеру не поступило. В связи с этим поручение считается выполненным и в соответствии с п. 3.2 Договора комиссии, за оказанные услуги Комиссионеру причитается вознаграждение в размере 43249.36 pv6.

#### **КОМИССИОНЕР** ОГУП "Облдорснаб"

Рисунок 3.28 – Печатная форма документа

При нажатии на кнопку Провести и закрыть документ закрывается и попадает в журнал учета документов Акты комиссионера. Вид формы списка журнала документов представлен на рисунке 3.29

![](_page_64_Figure_0.jpeg)

Рисунок 3.29 – Журнал документов Акт комиссионера

В системе 1С: Предприятие информация о хозяйственных операциях, совершаемых на предприятии, может вводиться при помощи документов и отображаться в списках документов одного вида или в списках документов разных видов (журналах). При настройке конфигурации производится настройка документов, и создаются необходимые списки и журналы документов для их просмотра. Количество журналов документов, с которыми может работать пользователь, определяется его набором прав и устанавливается в Конфигураторе.

Журналы документов предназначены лишь для удобного отображения списков документов – документ не связан «жестко» с каким-либо журналом. Набор документов, отображаемых в том или ином журнале, полностью определяется конфигурацией. Один и тот же вид документа может отражаться в нескольких журналах. Состав же видов документов, входящих в тот или иной журнал, определяется в конфигурации в соответствии с назначением журнала.

В журнале документов можно осуществлять разные варианты поиска нужного документа:

- быстрый поиск в списке может производиться по дате документа. При начале набора даты в колонке «Дата» под нижней строкой открывается специальное поле для ввода даты. После окончания ввода даты в случае обнаружения курсор

устанавливается в нужную ячейку журнала. Если строк с указанной датой несколько, курсор устанавливается на первой найденной. Если список не отсортирован до дате, то для нахождения следующего документа с введенной датой нужно перейти на нижние строки и выполнить поиск заново.

- произвольный поиск. Позволяет осуществить поиск по любым значениям и в любом направлении. Чтобы начать поиск, следует выбрать пункт «Правка – Найти», либо воспользоваться кнопкой общей панели инструментов программы. Если значение, указанное в шаблоне поиска, найдено в списке, курсор будет установлен в ячейку с найденным значением. Если значение не найдено, будет выдано соответствующее сообщение.

Все результаты, приведенные в примерах, были получены в соответствии с ожиданиями. Грубых отклонений в ходе реализации контрольного примера не выявлено. В ходе разработки подсистемы имели место незначительные доработки в соответствии с пожеланиями бухгалтеров предприятия, например, визуальное оформление диалоговых окон документа, расположение командных панелей.

Вывод по разделу 3

В третьем разделе выпускной квалификационной работы была составлена модель для разрабатываемой подсистемы с учетом анализа всех недостатков и недоработок при постановке технического задания. Определены характеристики основных первичных документов и данных для корректного заполнения всех вкладок документа «Акт комиссионера».

Был описан функционал подсистемы со всеми вкладками и возможностями, а также приведены контрольные примеры работы программы. На основании результатов расчета была произведена оценка окупаемости проекта.

Была описана разработанная печатная форма и дополнительные действия и функции, доступные для пользователя.

Была приведена схема вызова процедур и функций внутри модуля объекта и модуля менеджера. Далее было приведено общее описание назначения процедур и функций, а также приведено их деление на основные и дополнительные.

В ходе написания завершающего этапа выпускной квалификационной работы была завершена работа по разработке подсистемы и представлено готовое решение, используемое на предприятии ОГУП «Облдорснаб»

## <span id="page-67-0"></span>**ЗАКЛЮЧЕНИЕ**

В ходе написания выпускной квалификационной работы была достигнута цель и реализованы все поставленные задачи, а именно:

- изучена структура предприятия ОГУП «Облдорснаб»;

- рассмотрены основные теоретические аспекты, связанные с понятием учета комиссионных товаров;

- обоснован выбор основных проектных решений;

- рассмотрены типовые решения учета комиссионных товаров;

- создана подсистема учета;

- обоснована экономическая эффективность проекта.

При выполнении выпускной квалификационной работы был выполнен весь необходимый перечень и объем работ. Приобретены навыки практического решения информационных задач в качестве разработчика.

По результатам разработки подсистема была успешно внедрена на предприятии ОГУП «Облдорснаб». Акт о внедрении представлен в приложении А.

На данный момент документ внедрен на предприятии и занимает важное место в его деятельности. Ведется расчет стоимости комиссионных товаров и учет вознаграждений за оказанные комиссионером услуги.

Применение данной разработки является экономически выгодным для предприятия не только исходя из оценки окупаемости проекта, но и по той причине, что не требовалось приобретение технических и программных ресурсов. Это отражено в разделе обоснования основных проектных решений выпускной квалификационной работы.

В разработанной системе удобный и интуитивно понятный в использовании интерфейс. Для пользователя созданы дополнительные диалоговые окна, предназначенные для подтверждения действий во избежание случайных ошибок при работе с подсистемой расчета плановой себестоимости. Также для контроля заполнения используются служебные сообщения, которые указывают на незаполненные поля.

Разработанная подсистема выполняет все основные функции, описанные в разделе «Цель и назначение автоматизированного варианта решения задачи».

Разработанная подсистема в рамках выпускной квалификационной работы в дальнейшем может быть доработана с возникновением новых потребностей предприятия ОГУП «Облдорснаб». Это может быть, например, создание отчетов для углубленной аналитики затрат предприятия, добавление вкладки для иных видов расхода, автоматическое формирование цен на основании данных, полученных непосредственно с сайта поставщика и др. в зависимости от финансовой деятельности организации.

## <span id="page-69-0"></span>СПИСОК ИСПОЛЬЗОВАННОЙ ЛИТЕРАТУРЫ

1. Карминский А.М., Нестеров П.В. Информатизация бизнеса. – М.: Финансы и статистика, 1997. – 416 с.: ил.

2. Попов В.М. и др. Глобальный бизнес и информационные технологии. Современная практика и рекомендации / В.М. Попов, Р.А. Маршавин, С.И. Лапунов; Под ред. В.М. Попова. – М.: Финансы и статистика, 2001. – 272 с.:

3. Осмоловский В.В. Теория анализа хозяйственной деятельности. – Мн.: Новое знание, 2001. – 314 с.

4. Степанова Е.Е., Хмелевская Н.В. Информационное обеспечение управленческой деятельности: Учебное пособие – М.: ФОРУМ: ИНФРА-М, 2002

5. Андреев А.А. Применение телекоммуникаций в учебном процессе. - М.: - Наука, 1998.

6. Гаврилова Т.А., Хорошевский В.Ф. Базы знаний интеллектуальных систем. - С-Пб.: Питер, 2000.-300с.

7. Рудычев А. А., Дончак И.Д. Расчет и анализ эффективности предпринимательского проекта. - Белгород: БелГТАСМ, 1997.

8. «1С» Москва – 7 томов.

9. [http://www.1C.ru](http://www.1C.ru/)

10. http://slavjanka.ru

11. Захарьин В.Р. Учет затрат по выпуску готовой продукции [Текст] -М, 2004 г — 139с. .-300 экз. — ISBN 5-0044751-8 (в пер.).

12. Кузнецова Г.А. Учет и оформление операций по продажам готовой продукции —М, 2002 — 80с. .-2000 экз. — ISBN 5-541751-8

13. Гончаров Д.И., Хрусталева Е.Ю.Решение специальных прикладных задач в 1С: Предприятии 8.2- Москва, 2009

14. Радченко М.Г., Хрусталева Е.Ю. 1С Предприятие 8.2 Практическое пособие разработчика - Москва, 2009

15. Автоматизированные информационные технологии в экономике: Учебник/под ред.Проф Г.А.Титаренко.-М.:Компьютер, ЮНИТИ, 1998

16. Бугорский В.Н., Соколов Р.В. Экономика и проектирование информационных систем. - СПб: Роза мира, 1998г.

17. 1С: Предприятие 8.3. Версия для обучения программированию (комплект из 2 книг + 3 CD-ROM): Е. Ю. Хрусталева, М. Г. Радченко — Москва, 1С-Паблишинг, 2014 г.- 1264 с.

18. 1С:Предприятие 8.2. Коротко о главном. Новые возможности версии 8.2 (+ CD-ROM): М. Г. Радченко — Санкт-Петербург, 1С-Паблишинг, 2009 г.- 416 с.

19. 1С:Предприятие. Бухгалтерский учет. Секреты работы: Наталья Рязанцева, Дмитрий Рязанцев — Санкт-Петербург, БХВ-Петербург, 2012 г.- 320 с.

20. Администрирование системы "1С: Предприятие 8.2": Н. Селищев — Санкт-Петербург, Питер, 2012 г.- 400 с.

21. Азбука программирования в 1С: Предприятие 8.2: Игорь Ощенко — Санкт-Петербург, БХВ-Петербург, 2013 г.- 272 с.

22. Звёздочка (предприятие): Джесси Рассел — Москва, Книга по Требованию, 2013 г.- 107 с.

23. Компьютерный учет в программе "1С: Предприятие 8.1": Ю. Д. Романова, Т. Д. Шабанова — Москва, Рид Групп, 2011 г.- 112 с.

24. Программирование в 1С:Предприятие 8.3: Сергей Кашаев — Санкт-Петербург, Питер, 2014 г.- 304 с.

25. Берендеев И. Программный комплекс «1С: Предприятие 8.0» как платформа разработки бизнес-приложений КТПП /И. Берендеев // САПР и графика. — 06.2005. — С. 20-22.

26. 1С: предприятие 8. Система программ [Электронный ресурс] / — Москва, 2009. — Режим доступа: [www.1c-ural.ru](https://www.ronl.ru/redirect?url=http%3A%2F%2Fwww.1c-ural.ru) — Дата доступа: 22.03.2009.